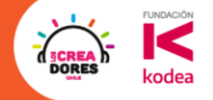

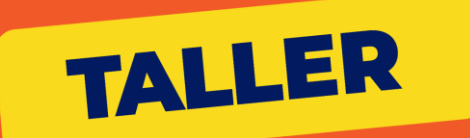

# **PROTOTIPA TU APP CON FIGMA**

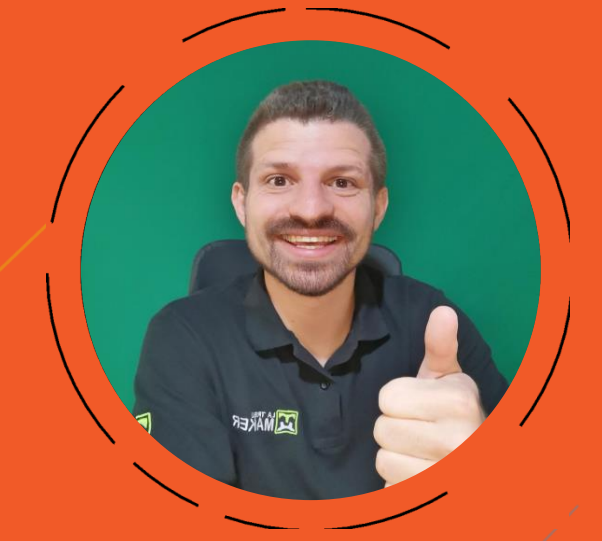

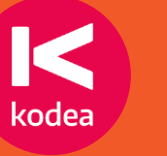

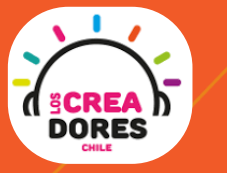

**ING. KONRAD PESCHKA**

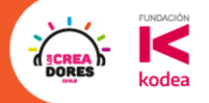

## Acuerdos Esenciales

- $\rightarrow$  Escribe y comenta por el chat.
- **→** Mantén tu micrófono en silencio.
- **→** Si quieres decir algo, levanta tu mano y te daremos la palabra.
- ➔ Buena energía y ganas de participar en las actividades / dinámicas.

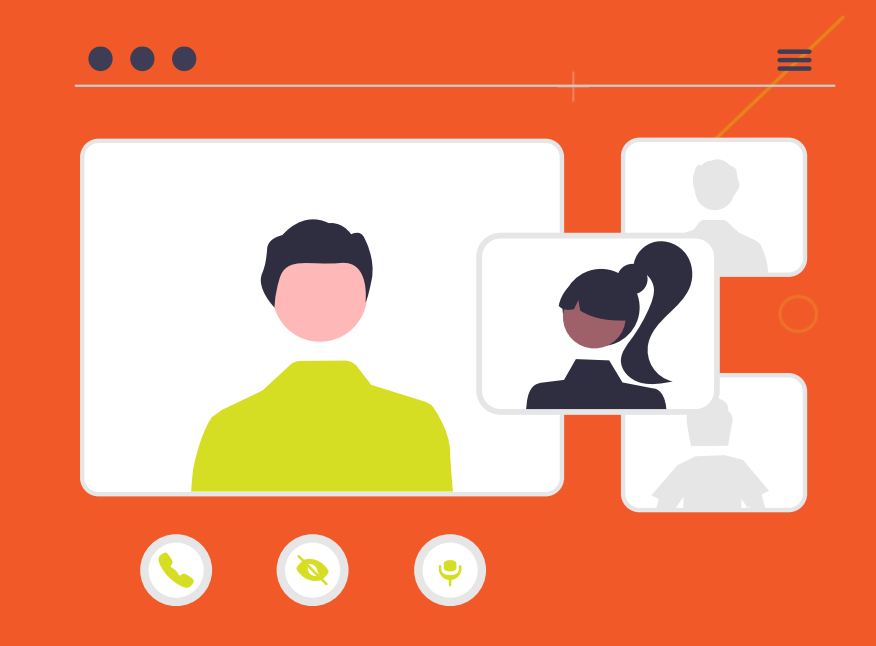

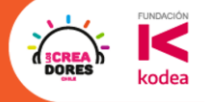

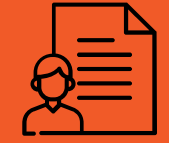

#### **Mas sobre Konrad**

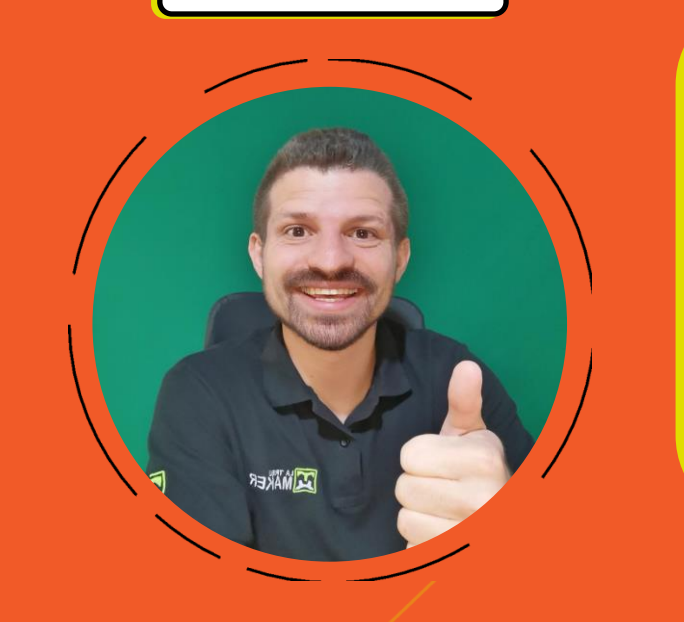

- → Ingeniero, emprendedor y divulgador tecnológico.
- → Con más de 8 años de experiencia capacitando y formando docentes en el área STEAM.
- **→ Instructor de cursos Makers en UDEMY.**
- → Especializándome como Analista de Negocios.

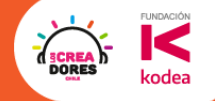

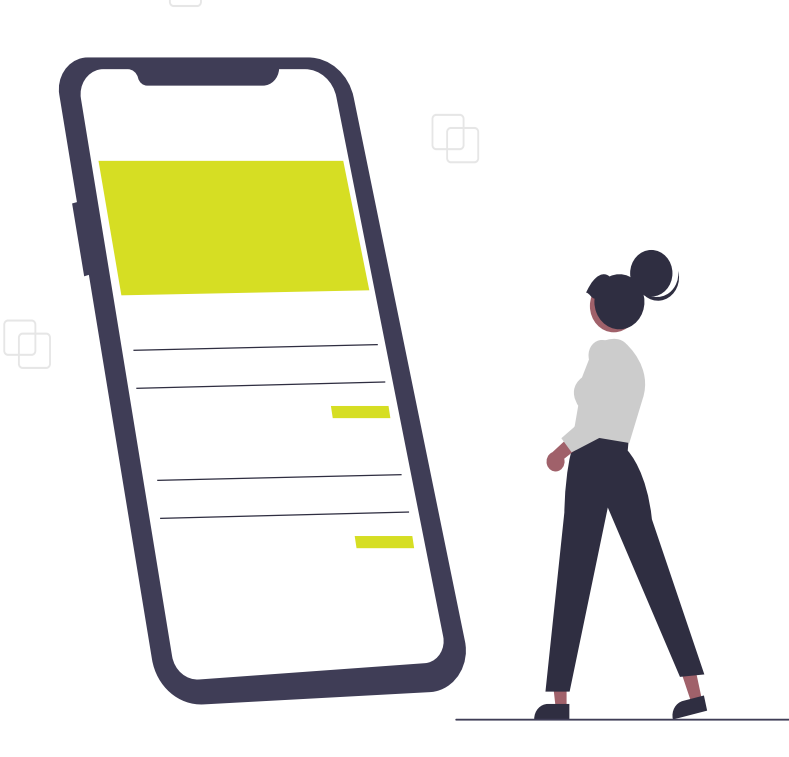

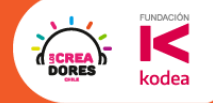

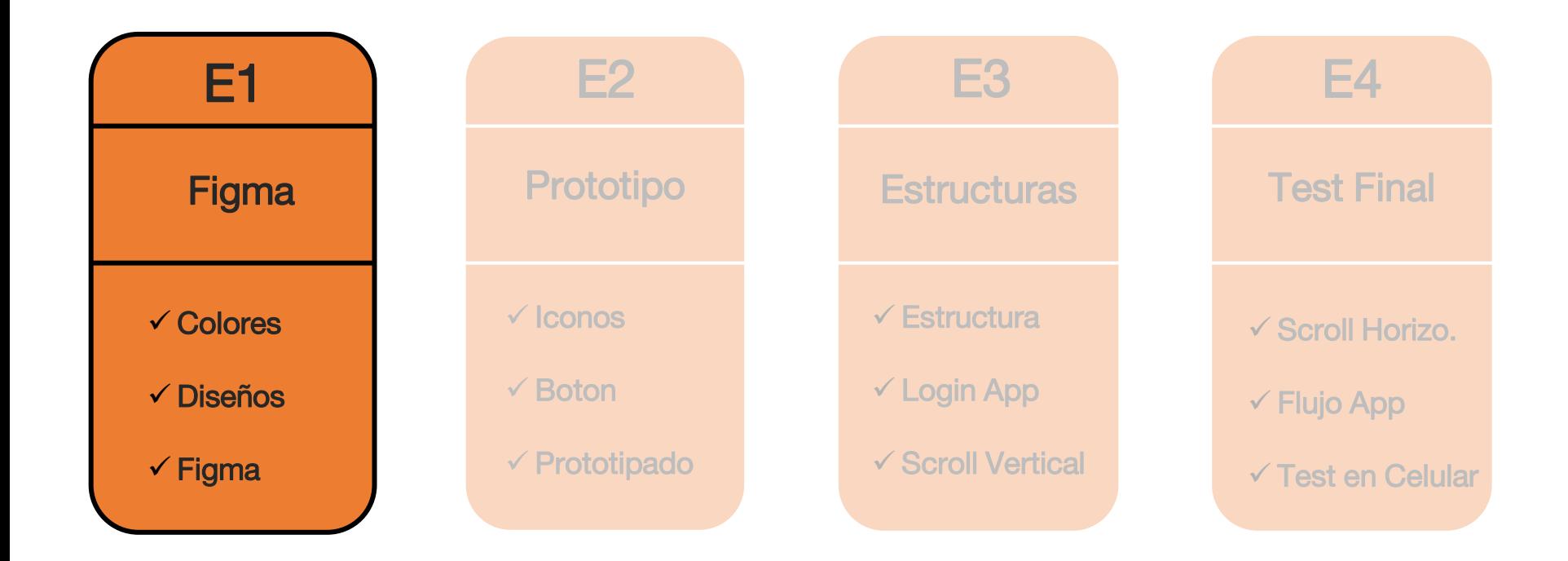

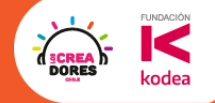

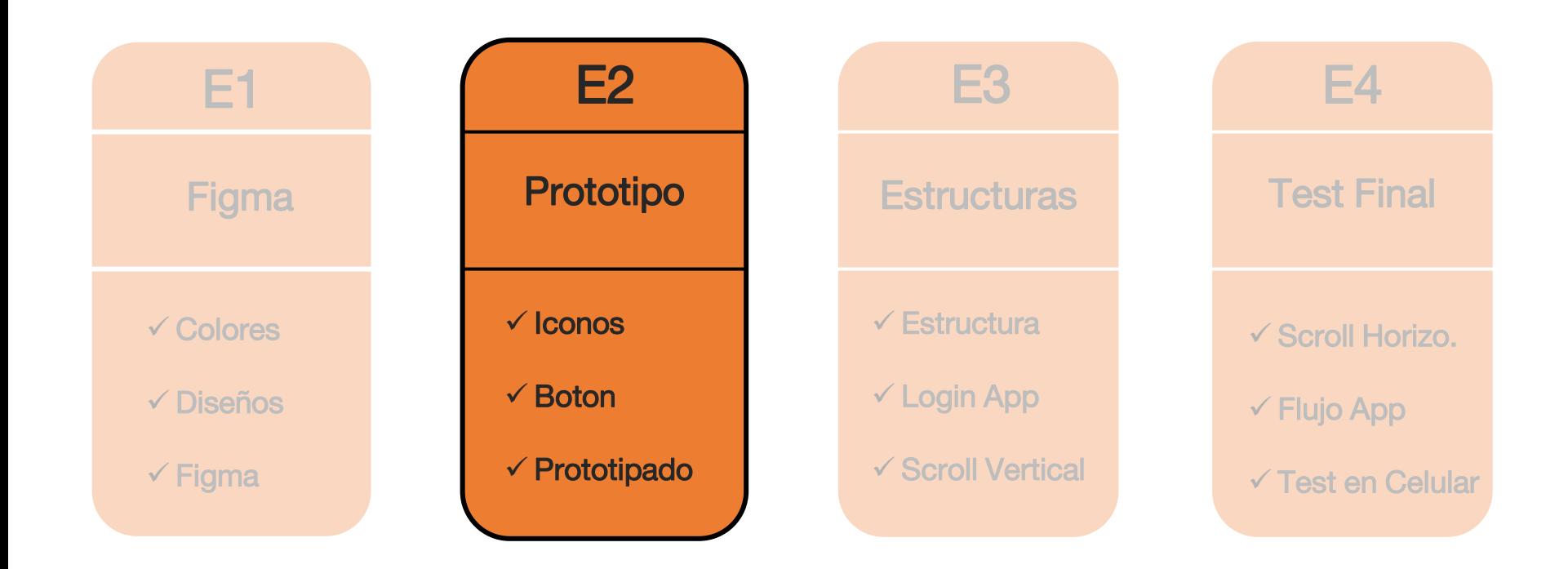

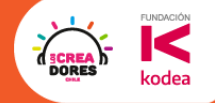

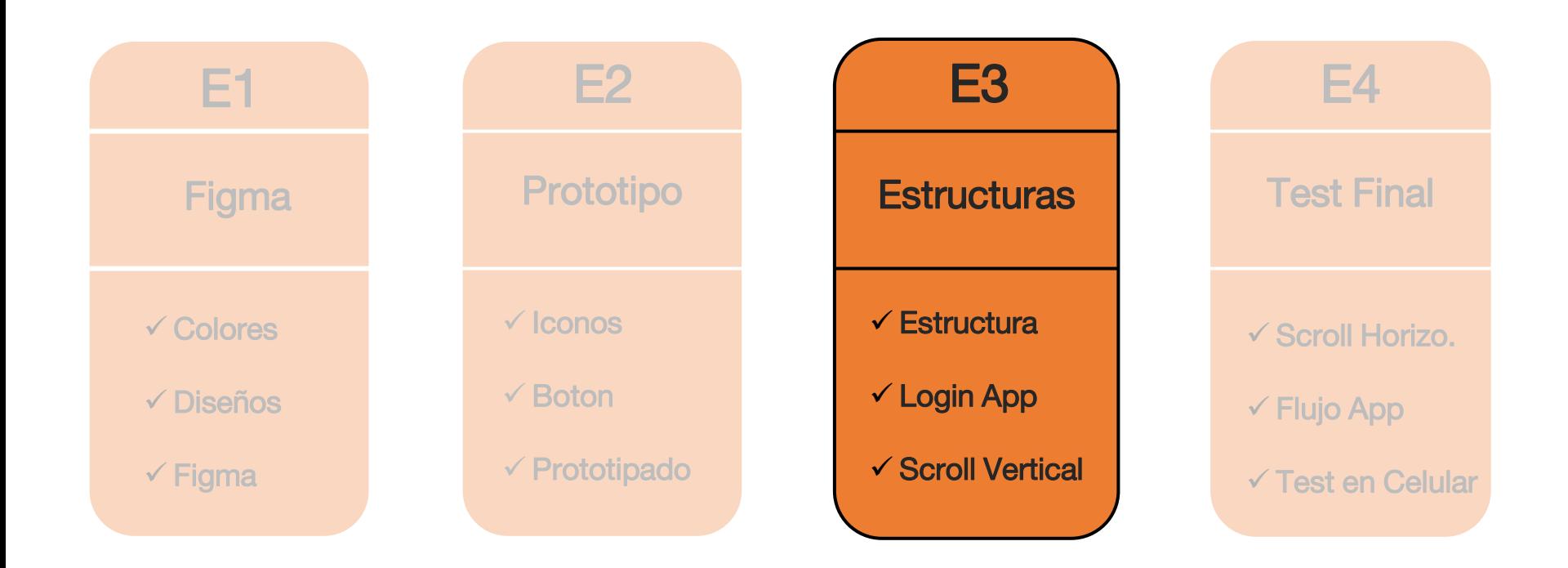

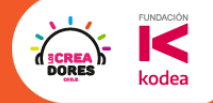

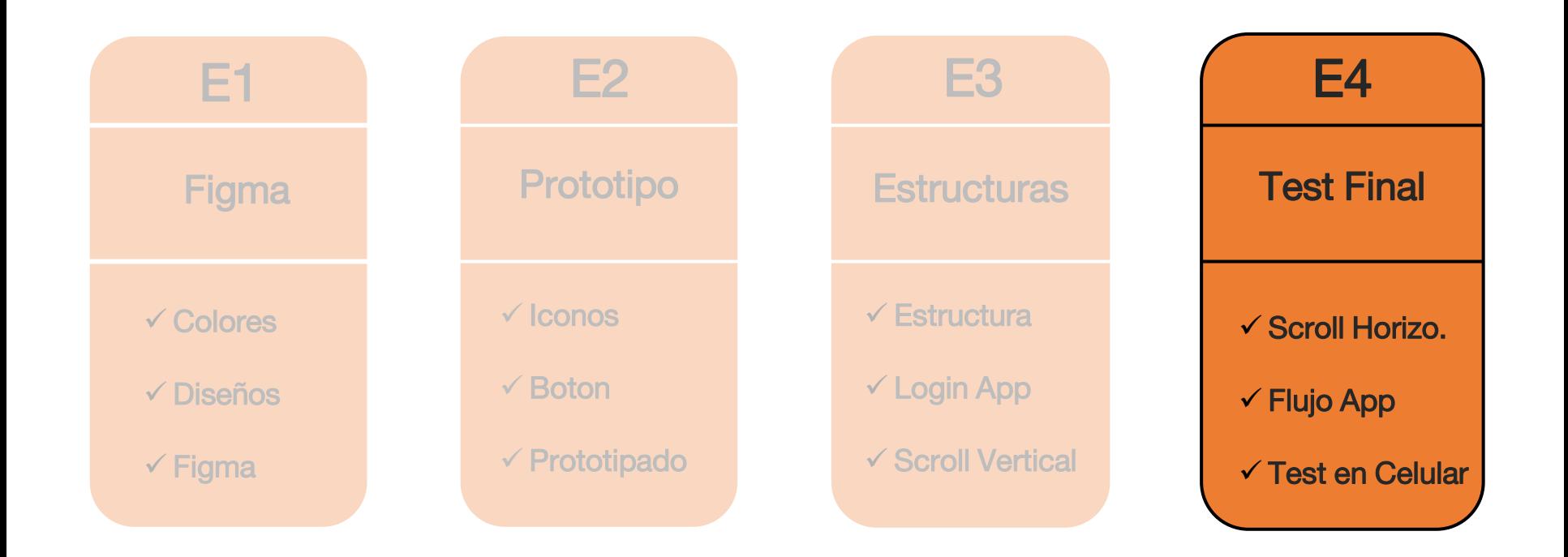

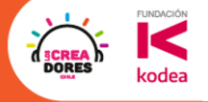

## El universo de las Webs y de las Apps

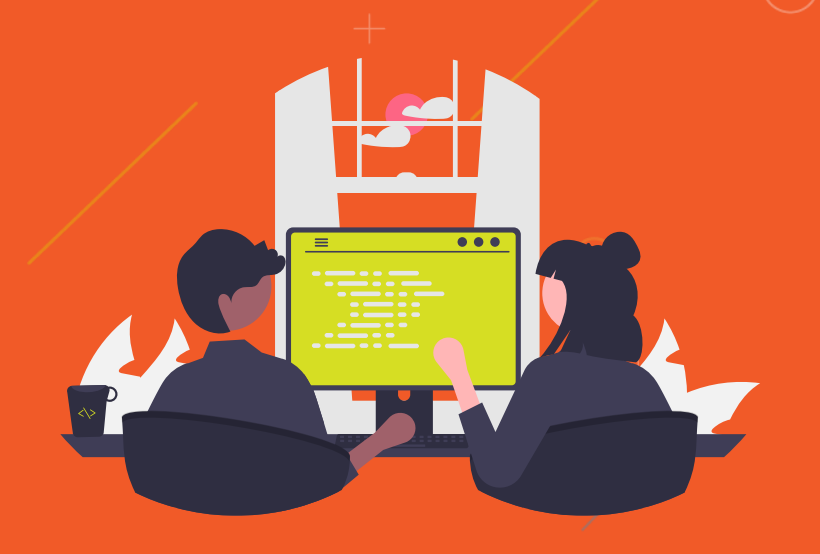

#### **FUNDACIÓN** K **DORES** kodea

## ¿Quiénes son los que crean las Webs y Apps?

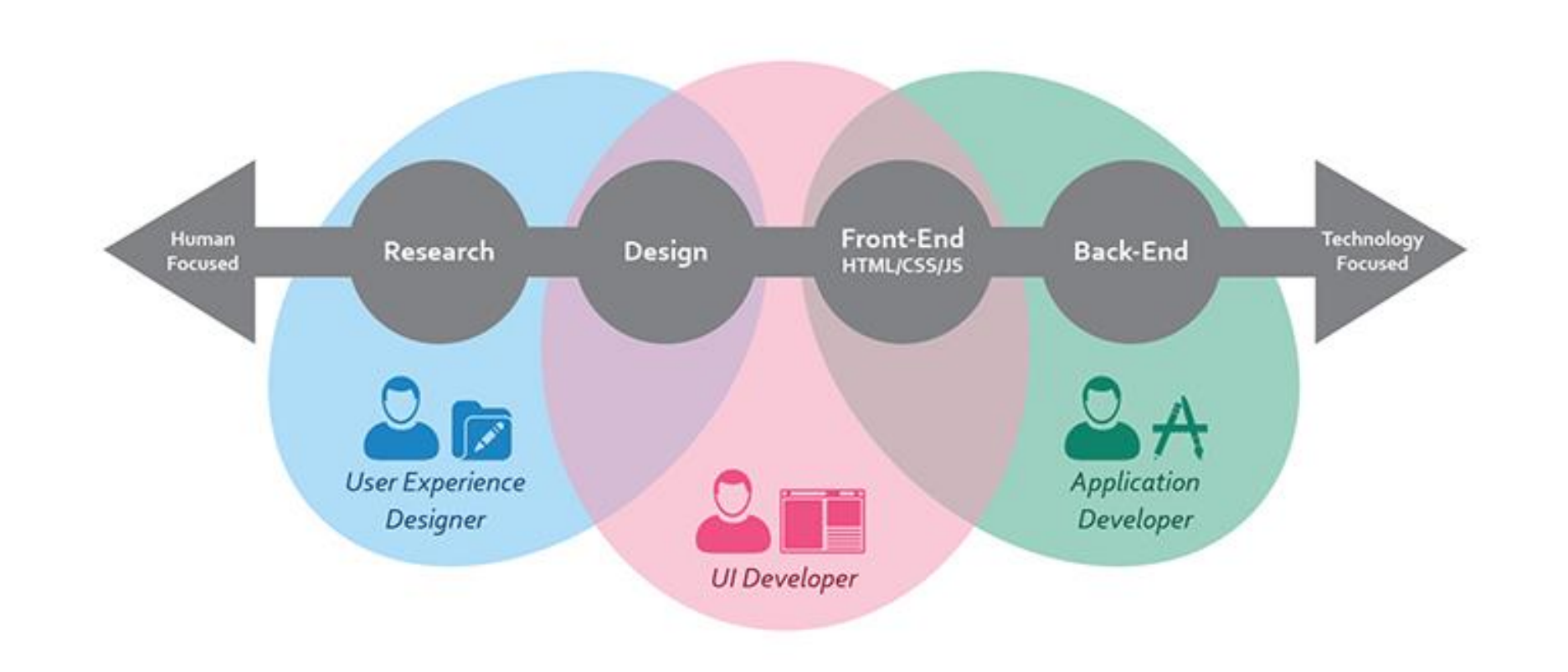

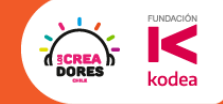

## ¿Que hace un profesional UX (User Experience)?

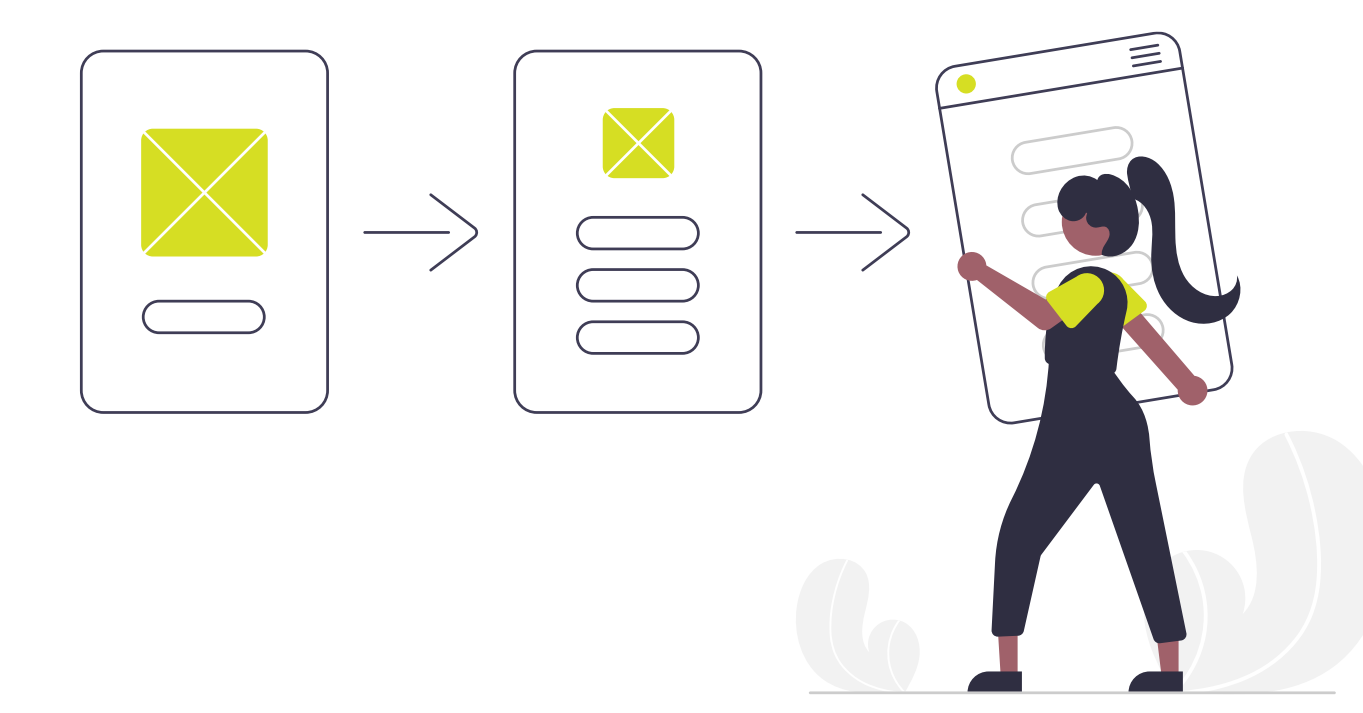

¿Qué importancia tiene la labor del UX?

✅ Investiga y analiza el mercado

 $\sqrt{ }$  Crea un prototipo funcional rapido

 $\sqrt{ }$  Sale a probarlo con usuarios reales

 $\lbrack\mathtt{\check{v}}\rbrack$  Obtiene información valiosa y modifica prototipo

X No crea el product final

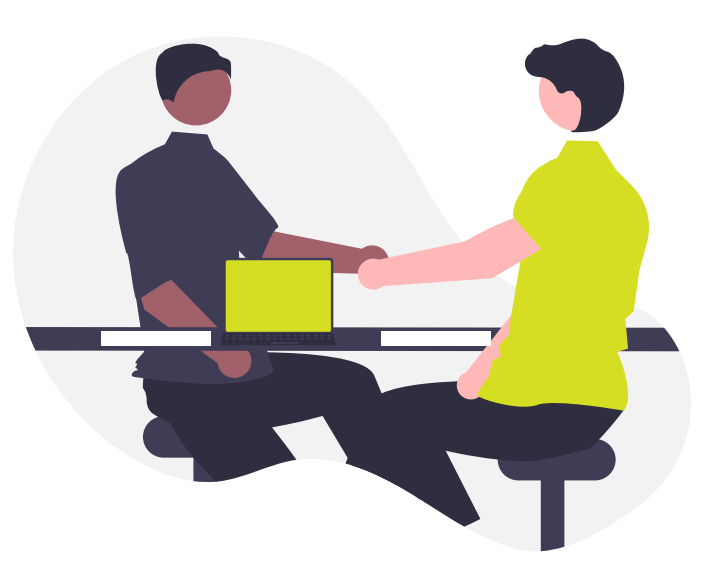

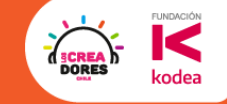

Programas que utiliza un UX para su labor

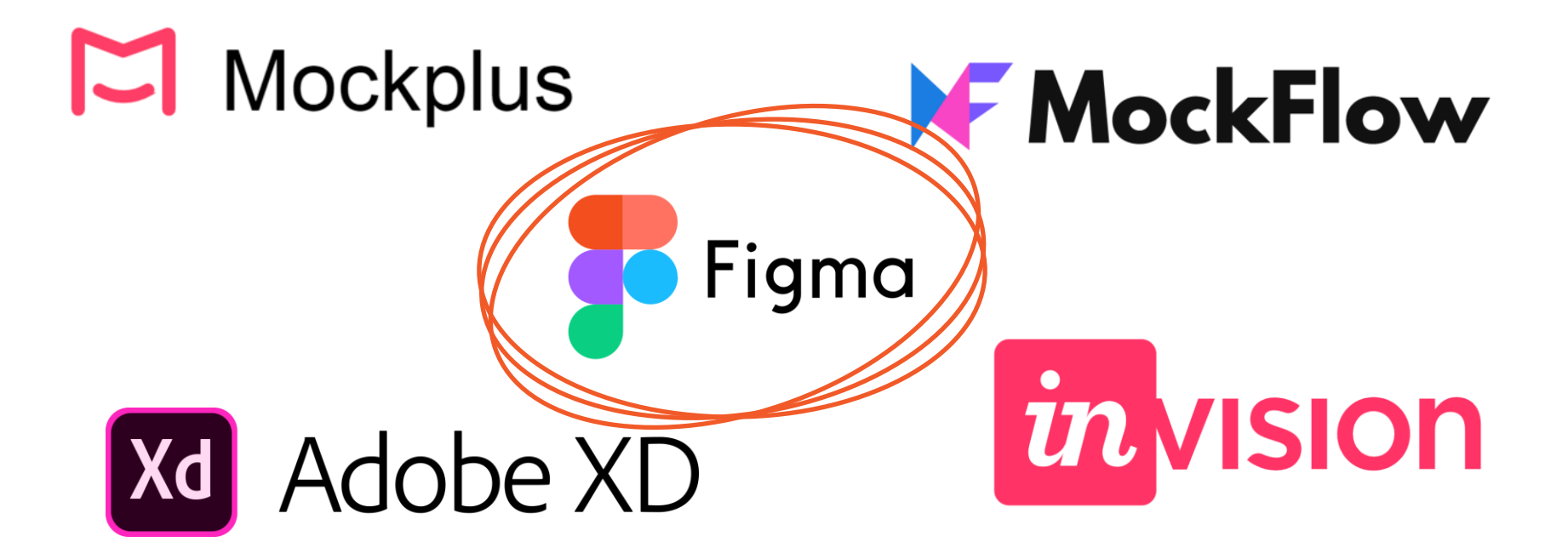

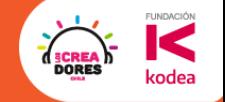

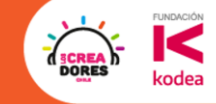

# **CO** Ahora si... ¡Manos a la obra!

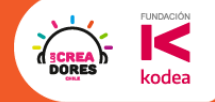

### Ejemplo de la App que vamos a crear

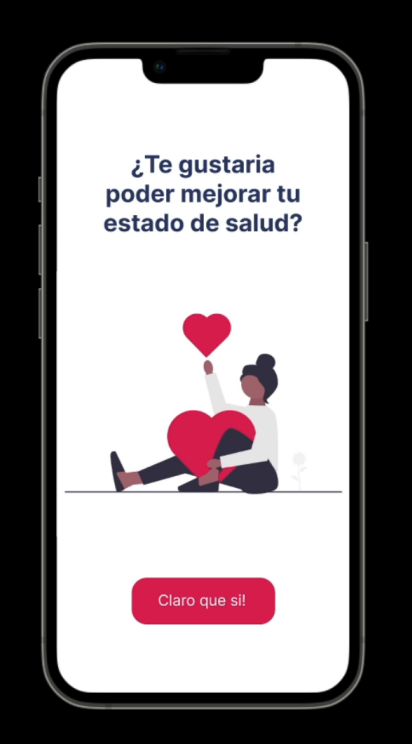

#### Objetivo del encuentro de hoy

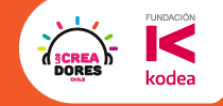

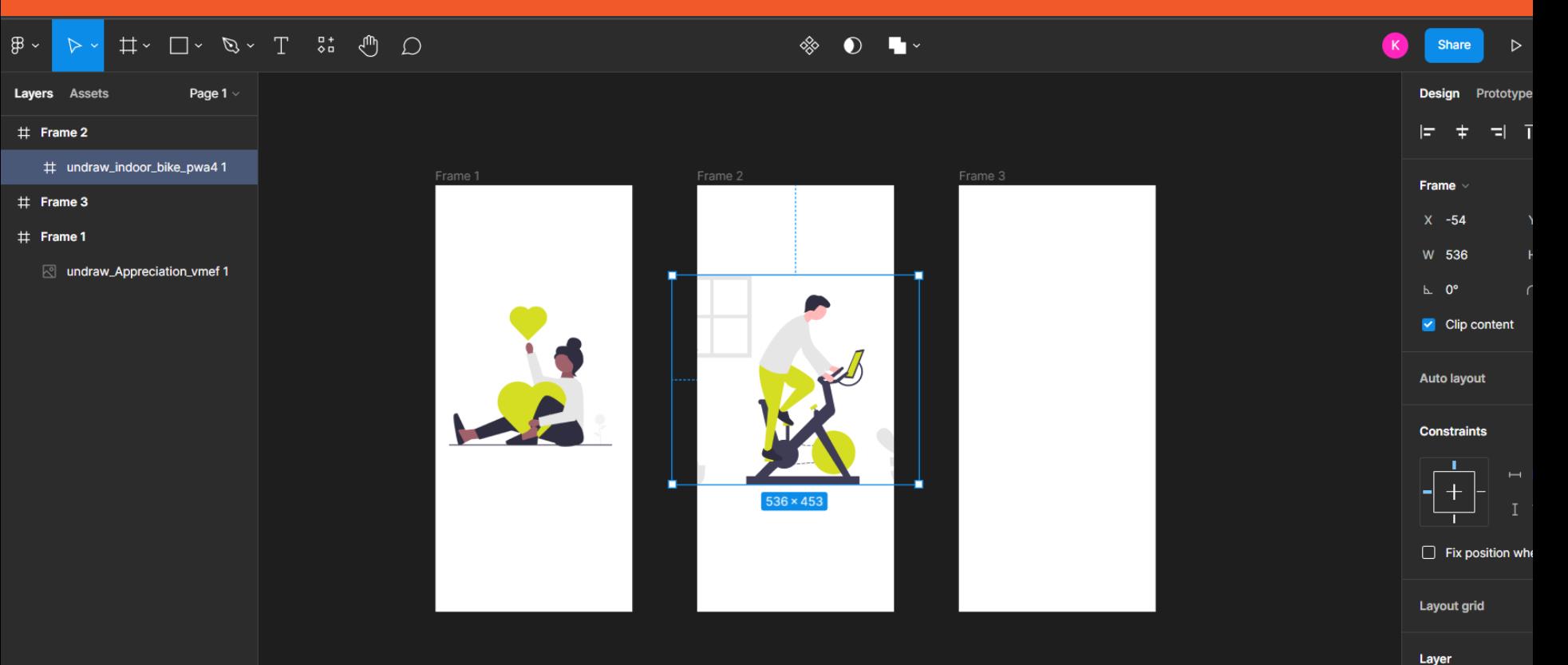

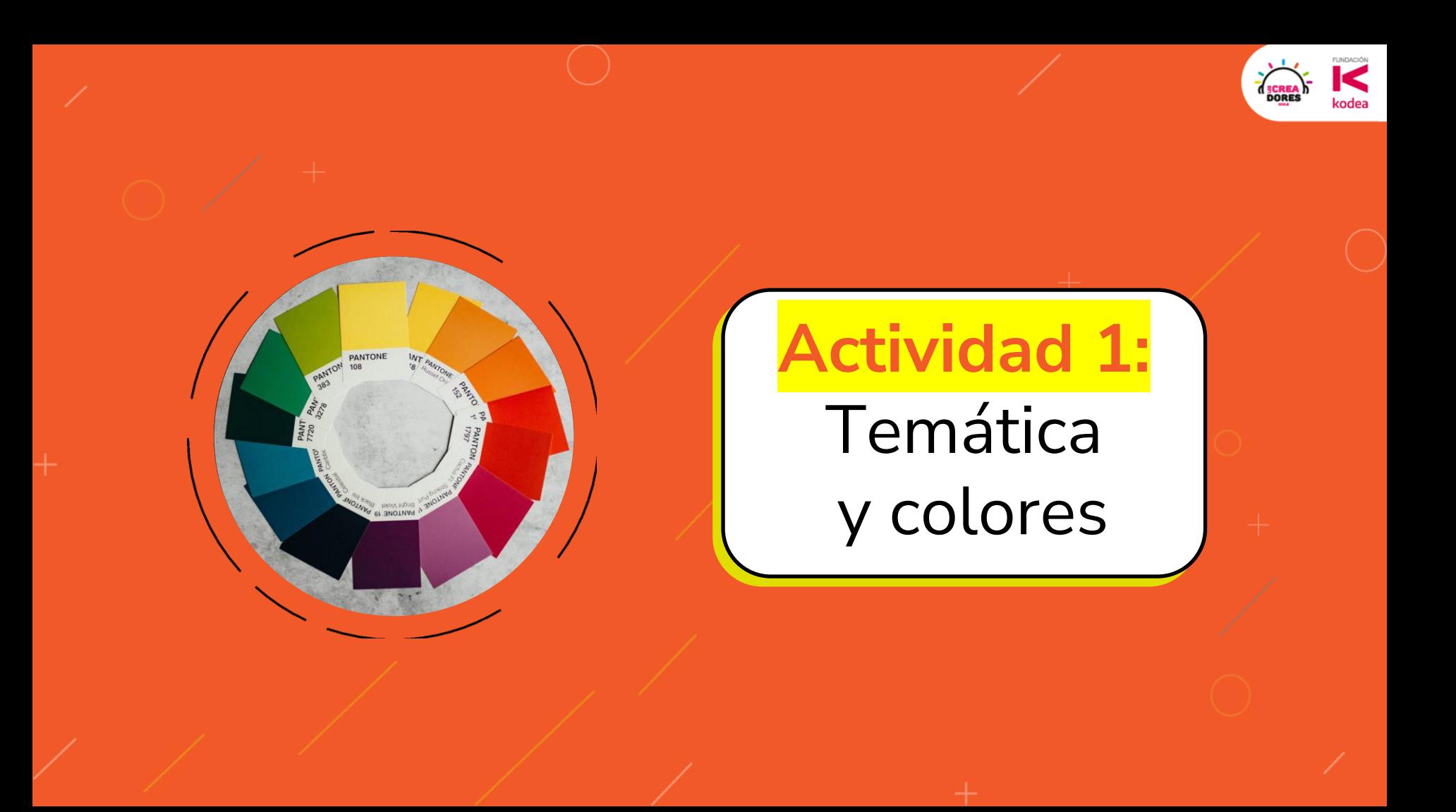

#### Define tu temática que vas a trabajar

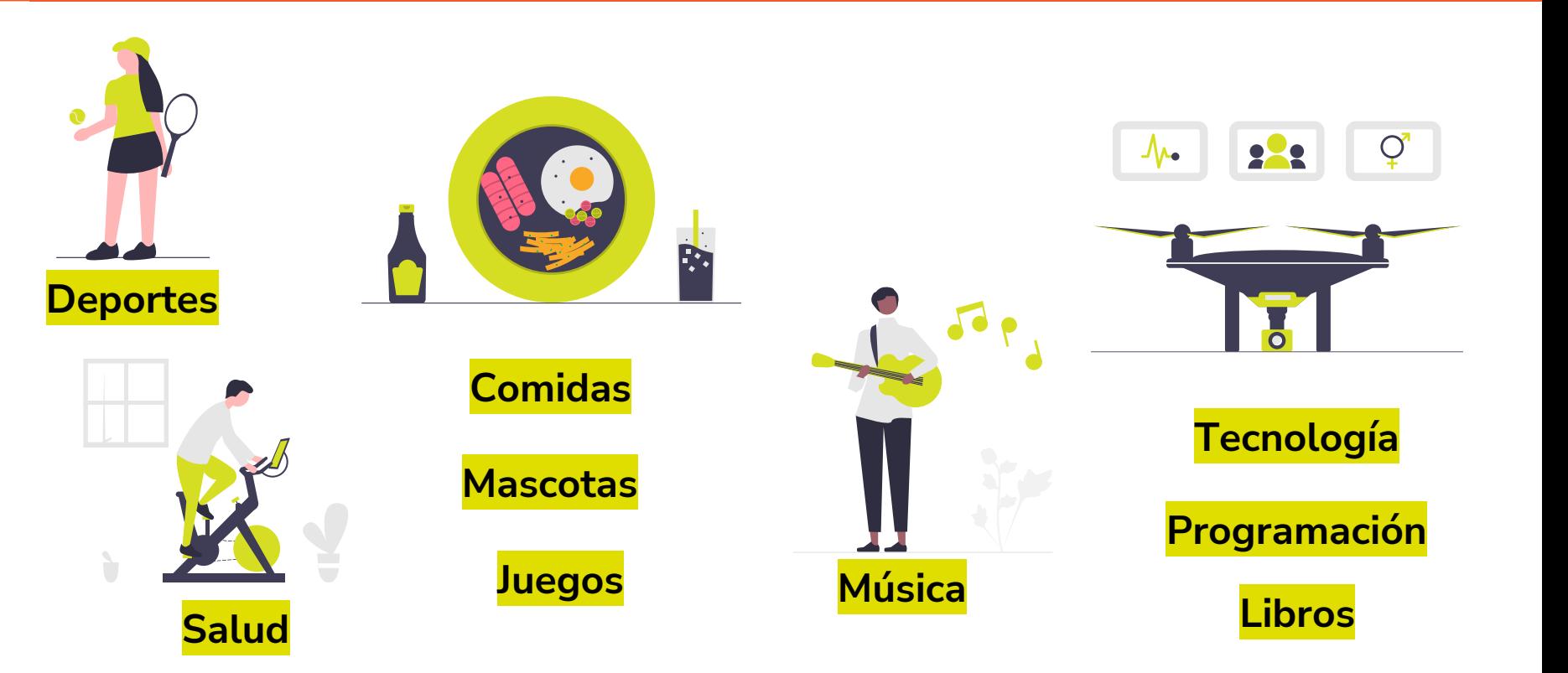

**FUNDACIÓN** 

kodea

**SCREA**<br>DORES

#### La importancia de unificar los Diseños

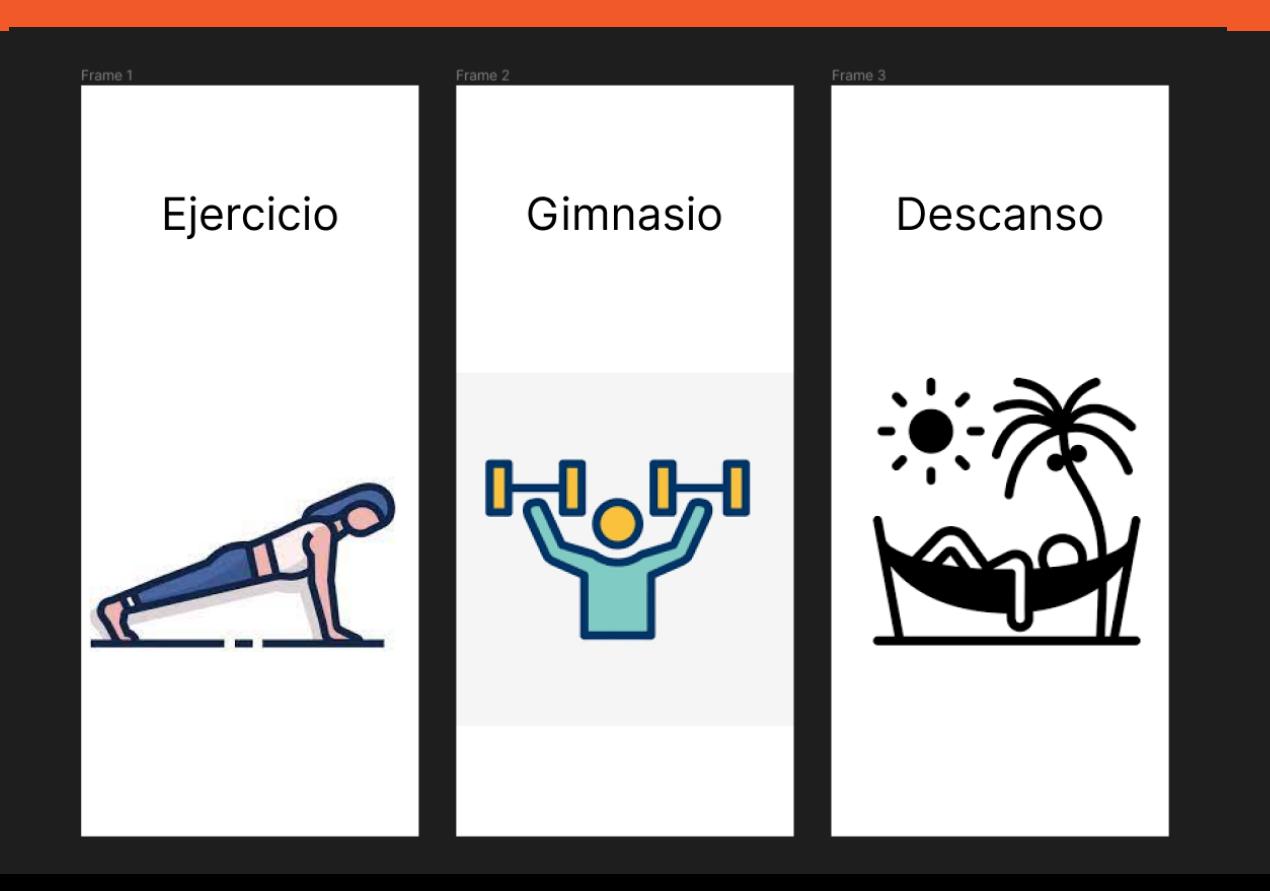

**FUNDACIÓN** 

codea

DORE

#### La importancia de unificar los Colores

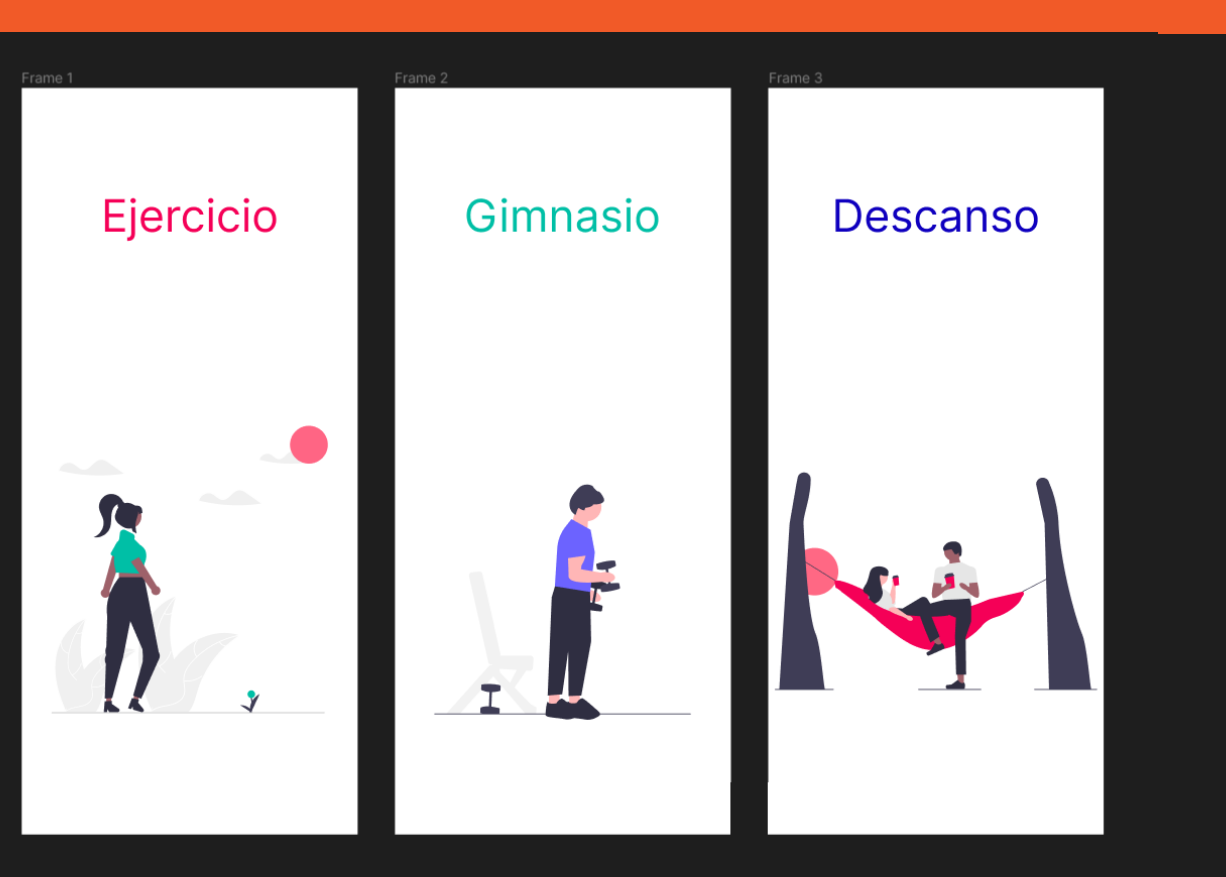

**FUNDACIÓN** 

codea

**DORE:** 

#### La importancia de unificar los Colores

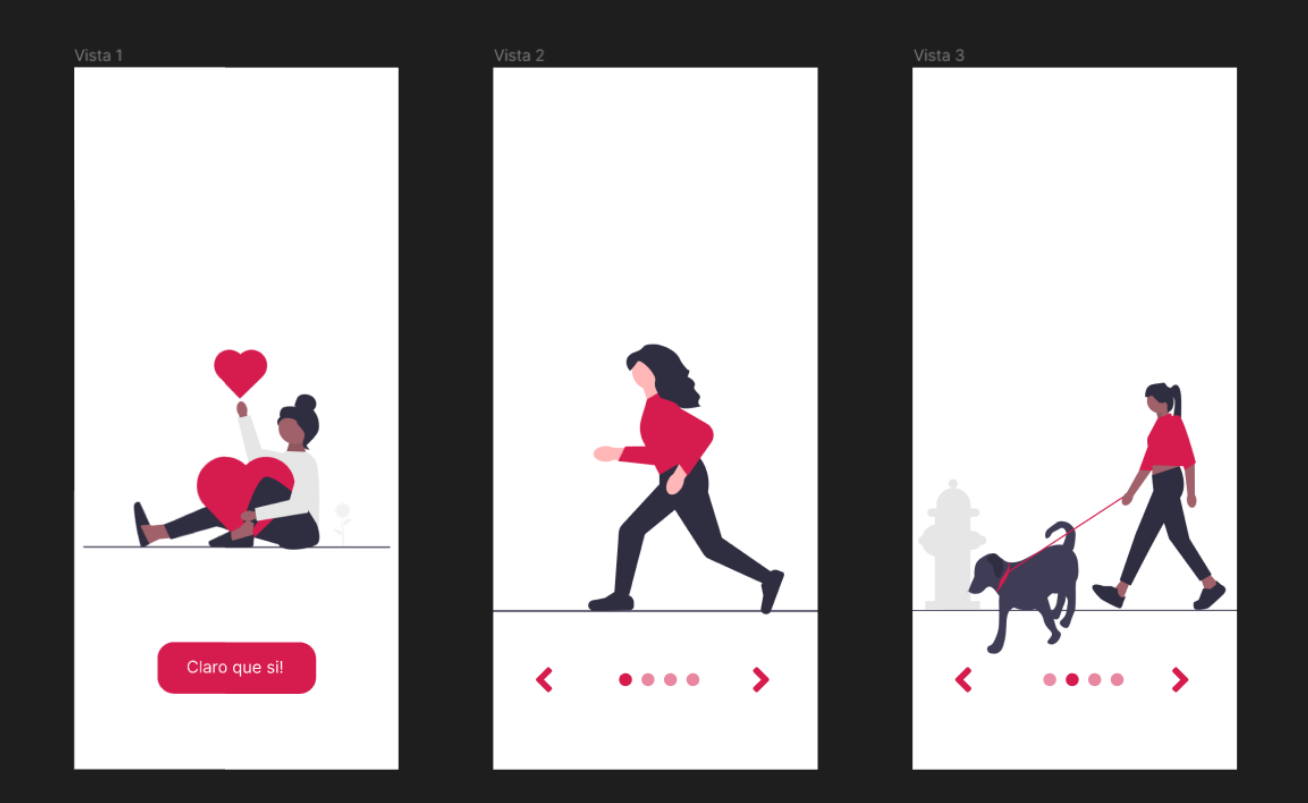

**FUNDACIÓN DORE:** kodea

#### Les voy a mostrar 2 páginas muy útiles

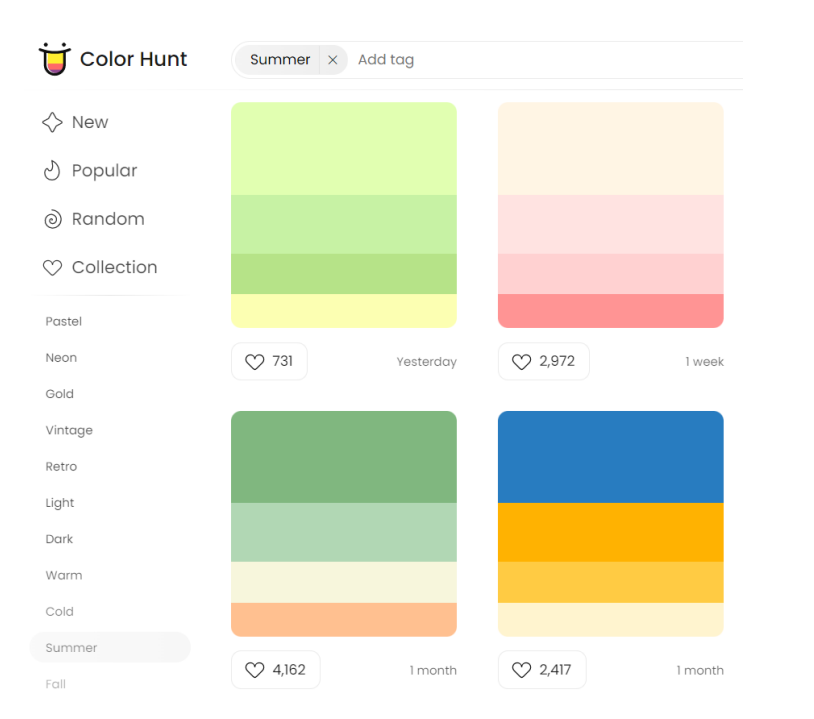

#### <https://colorhunt.co/palettes/summer> <https://undraw.co/illustrations>

#### unDraw

#### /illustrations

Browse to find the images that fit your needs and click to download. Use the on-the-fly color image generation to match your brand identity.

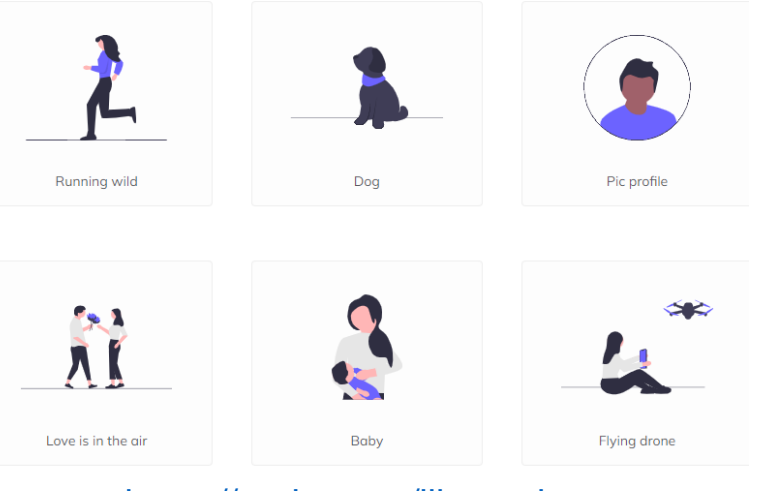

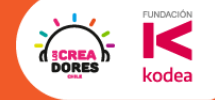

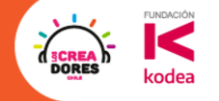

# **Desafío:** Temática, color y descarga

#### 1) Define tu temática que vas a trabajar

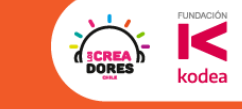

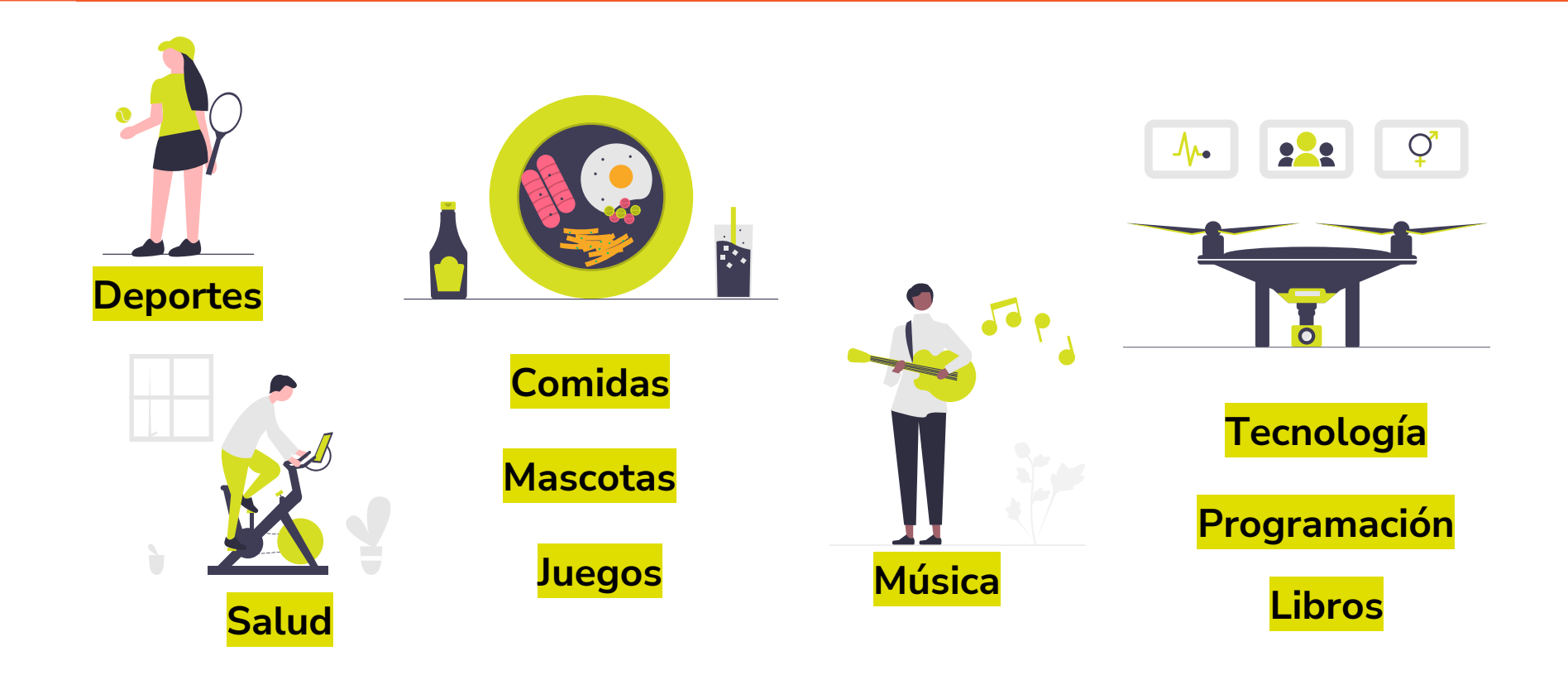

#### **FUNDACIÓN DORE:** kodea

### 2) En colorhunt.co define tu paleta de colores

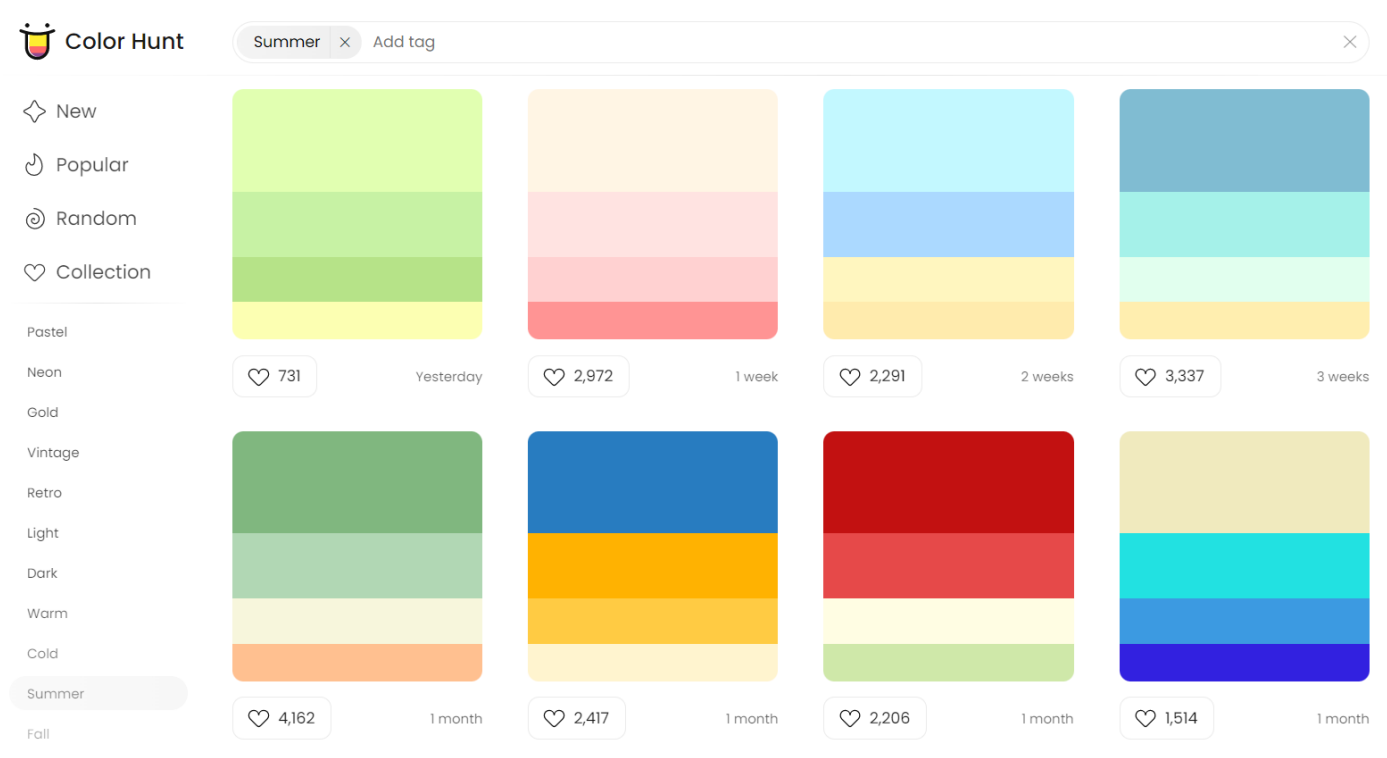

#### <https://colorhunt.co/palettes/summer>

#### 3) Ingresa el color primario a undraw.co

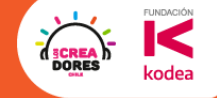

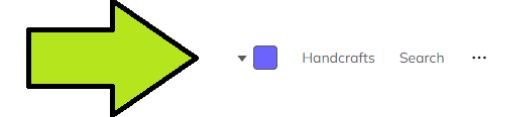

#### unDraw

#### /illustrations

Browse to find the images that fit your needs and click to download. Use the on-the-fly color image generation to match your brand identity.

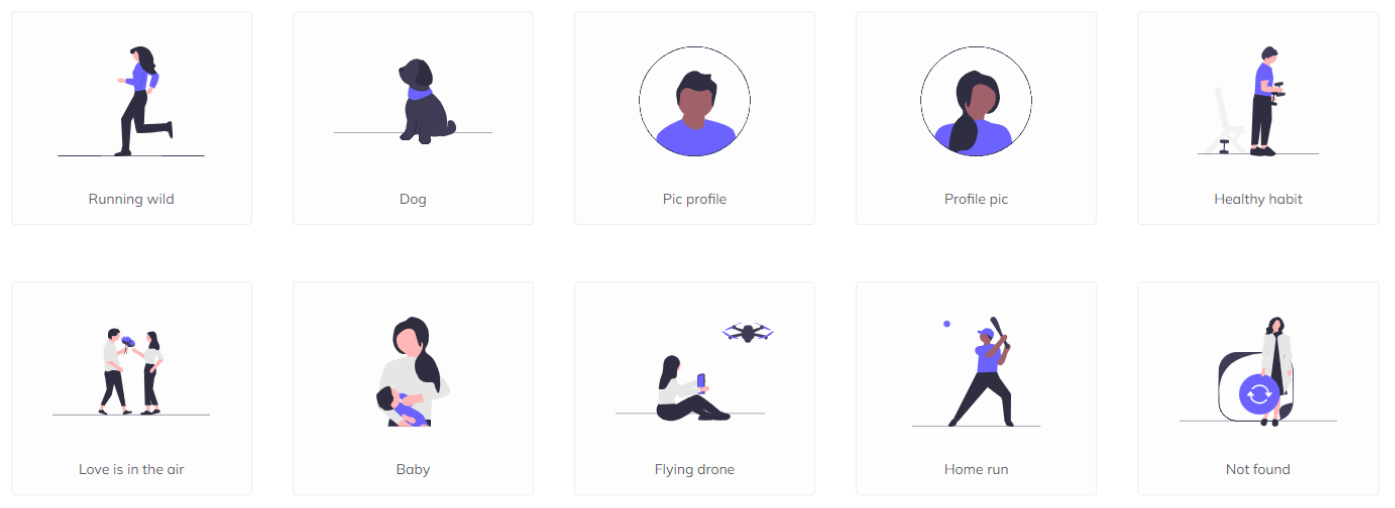

#### <https://undraw.co/illustrations>

## 4) Busca, selecciona y descarga las imágenes

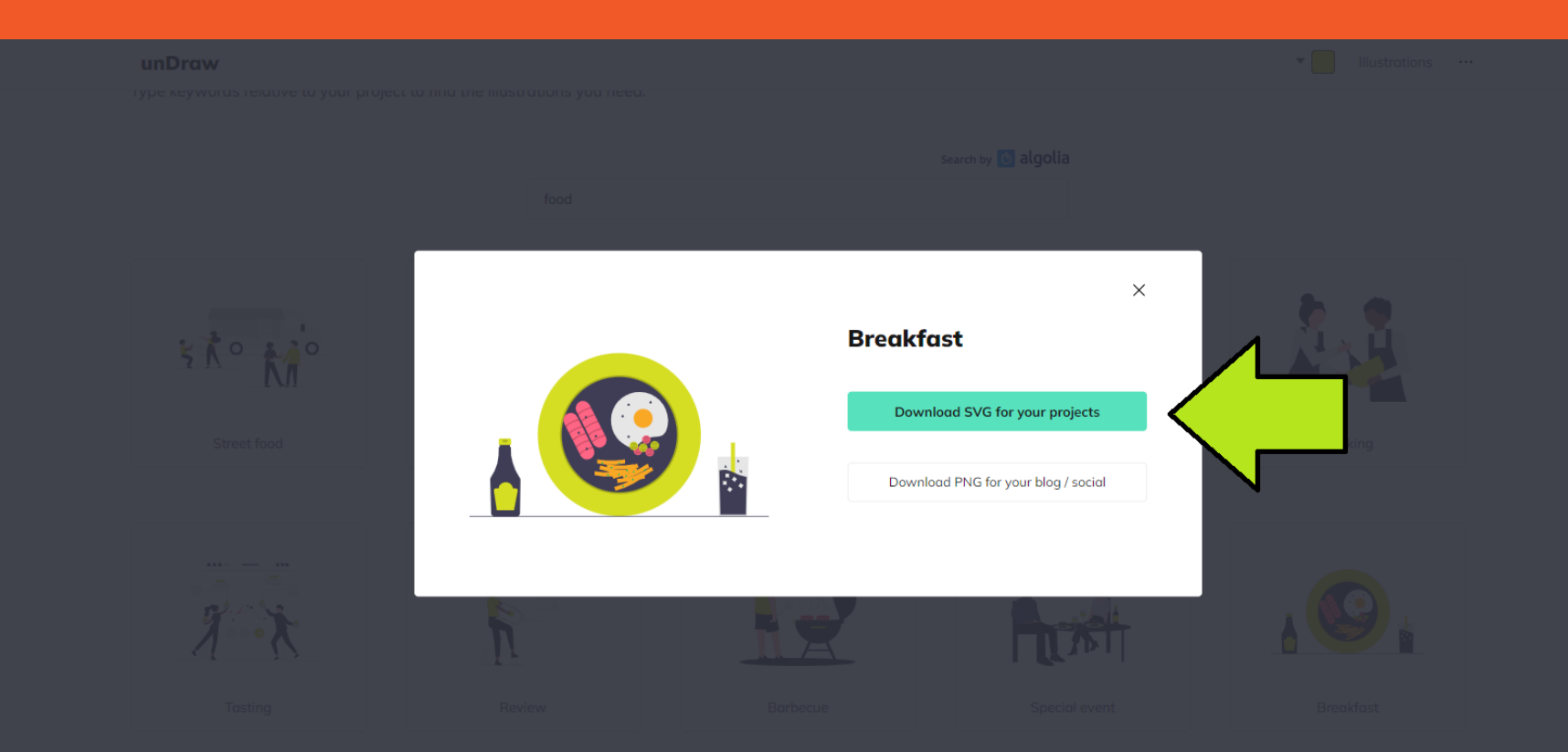

**FUNDACIÓN** 

codea

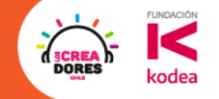

## ¡Vamos tu puedes! ⏰ **Tienes 5min**

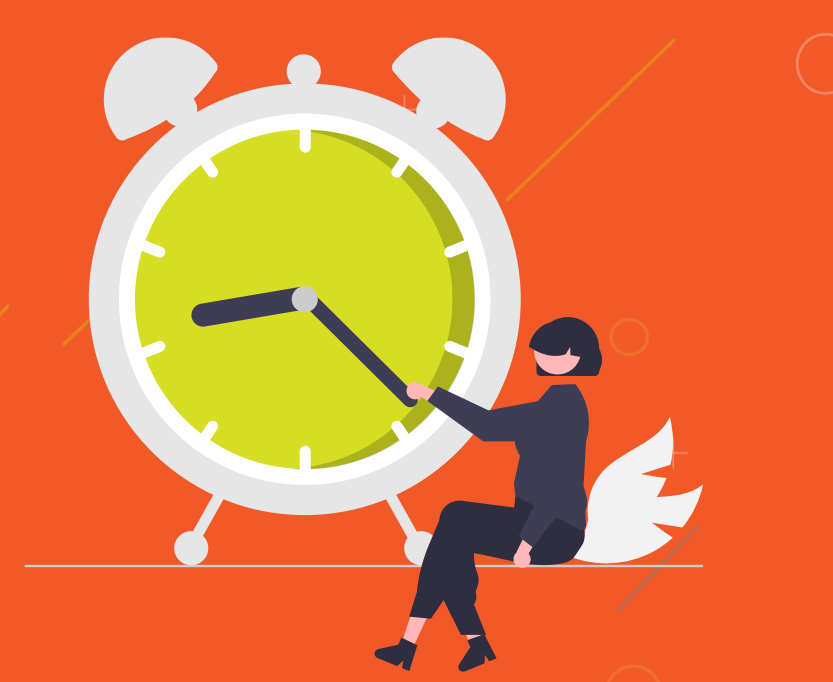

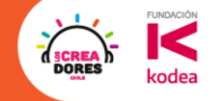

## **Actividad 2:**

# Registro de cuenta en Figma

### En mi navegador voy a escribir "Figma"

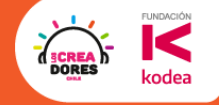

Acceder

છે

 $\mathbf{...}$ 

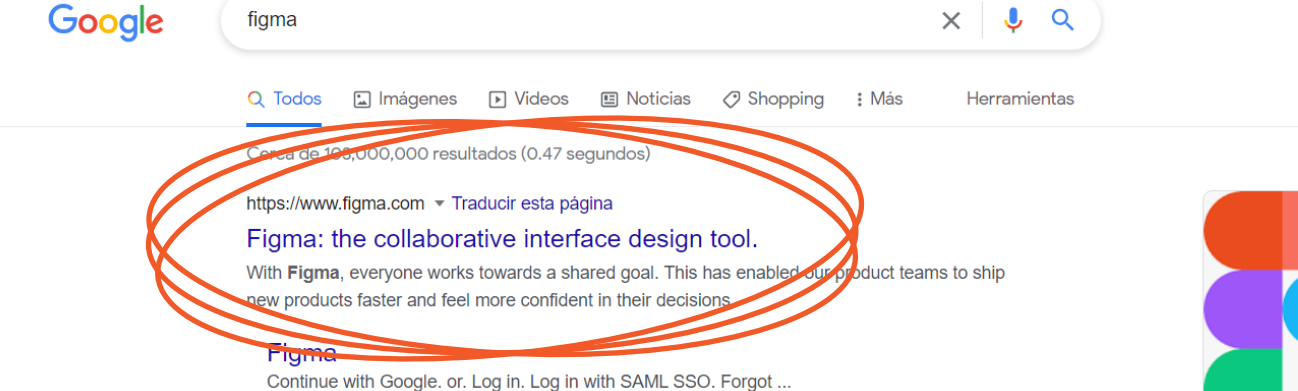

#### Download Figma Desktop

Download the Figma desktop app for macOS or Windows as well ...

#### Sign up

Sign up with SAML SSO. Already have an account?Log in.

#### Design

Design process Learn more - Design systems - UX design

Más resultados de figma.com »

#### Preguntas relacionadas

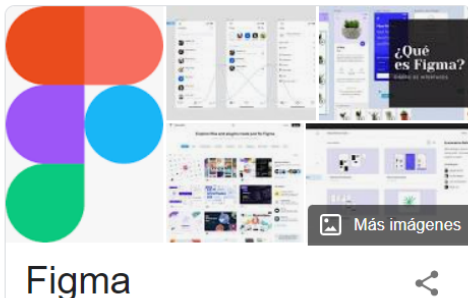

Aplicación

Figma es un editor de gráficos vectorial y una herramienta de generación de prototipos, principalmente basada en la web, con características off-line adicionales habilitadas por aplicaciones de escritorio en macOS y Windows. Wikipedia

Fecha del lanzamiento inicial: 27 de septiembre de 2016

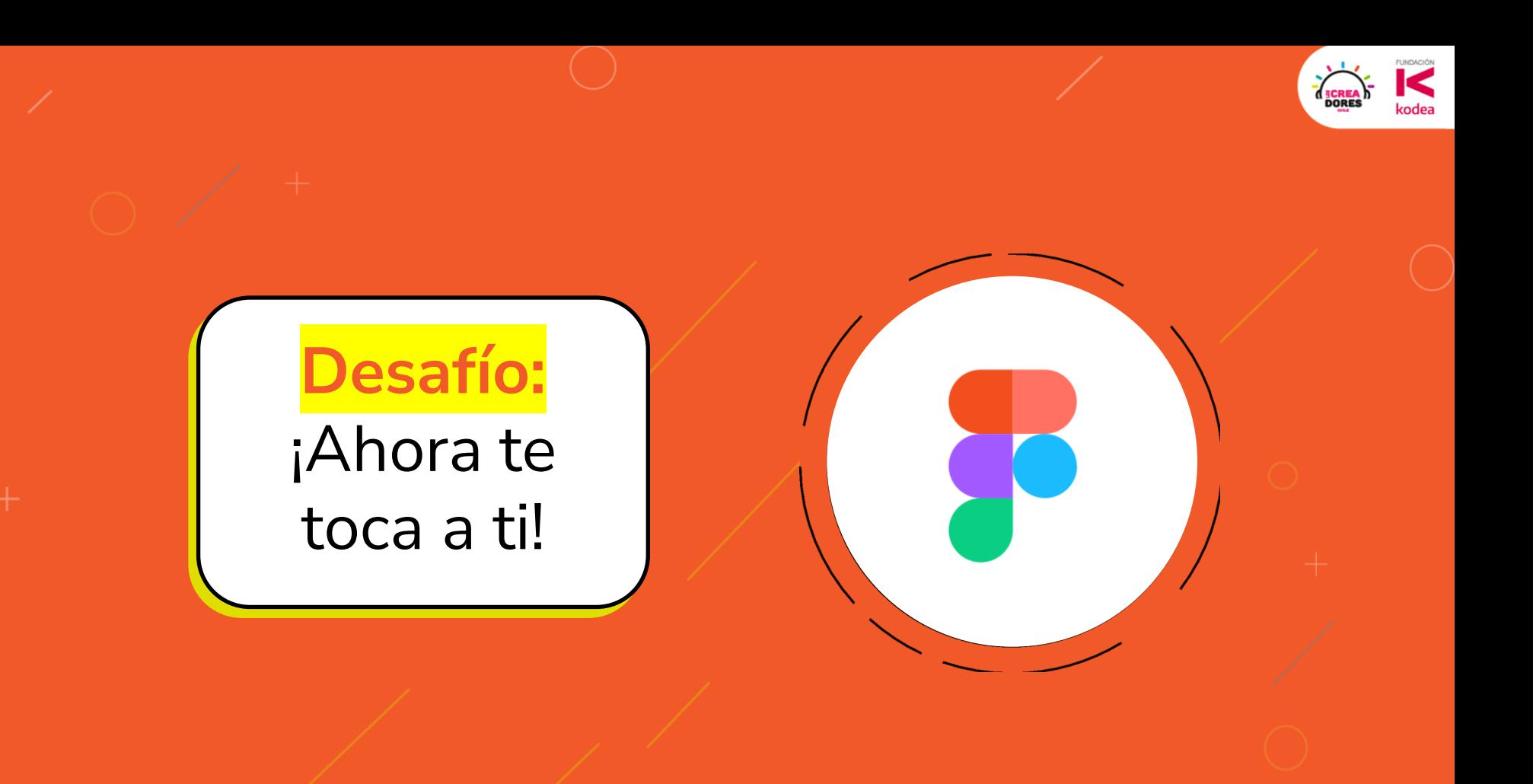

El objetivo es que te crees una cuenta en Figma

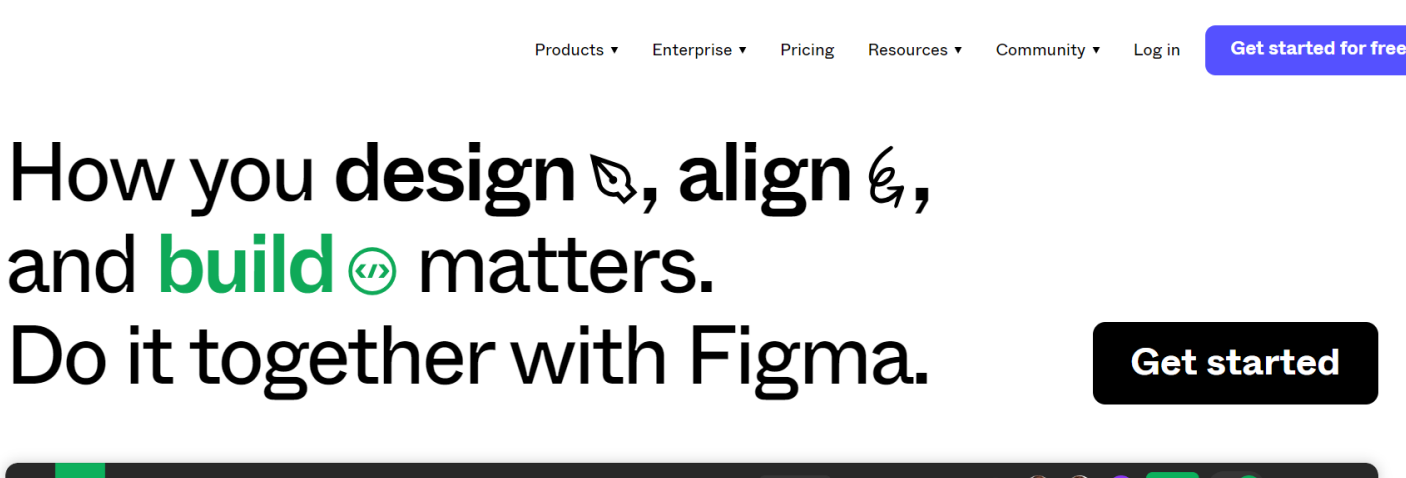

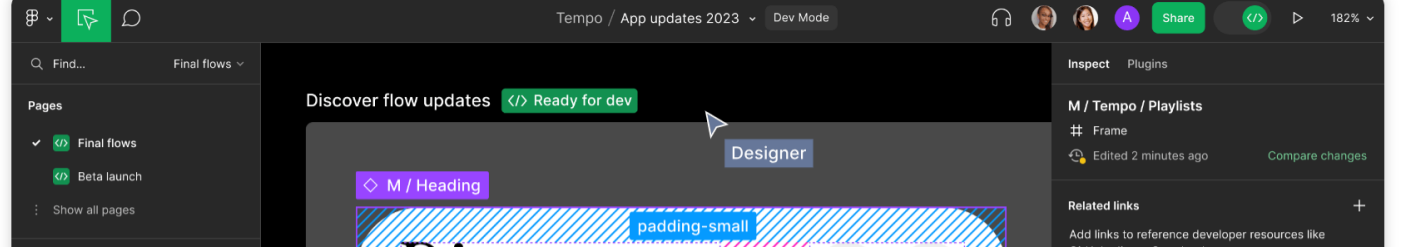

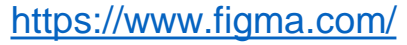

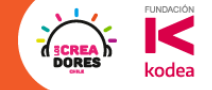

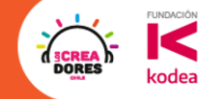

## ¡Vamos tu puedes! ⏰ **Tienes 5min**

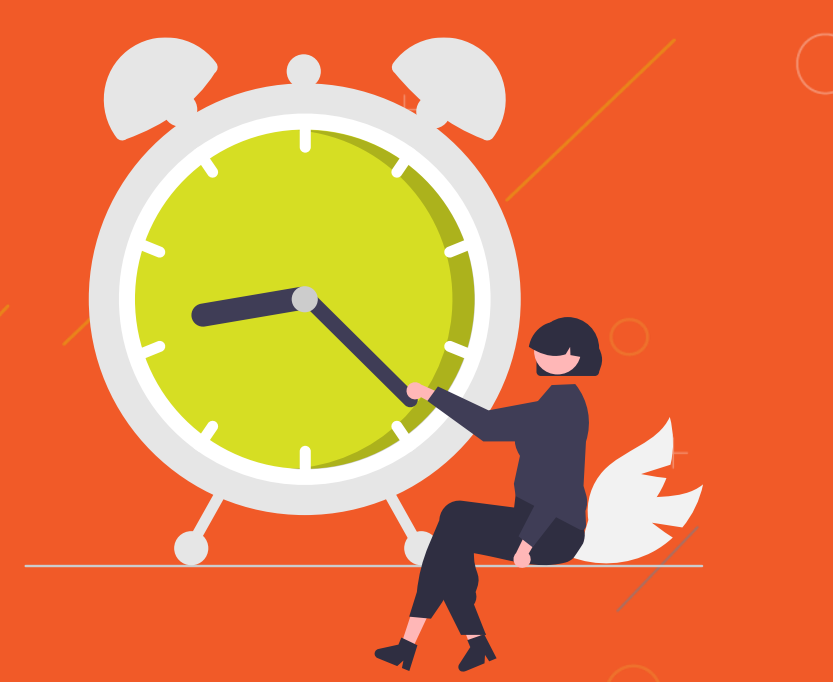

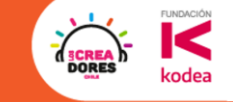

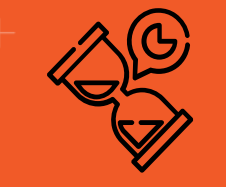

# ☕5min de descanso

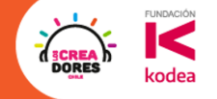

# **Actividad 3:** Creación

de Frames

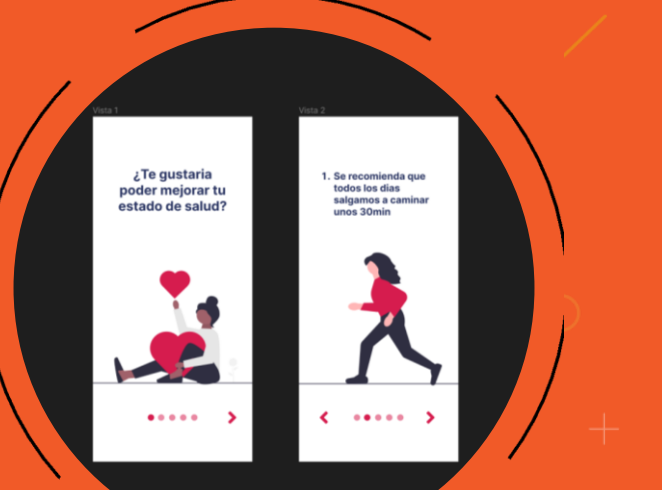

#### **FUNDACIÓN DORE:** kodea

#### Objetivo de esta actividad

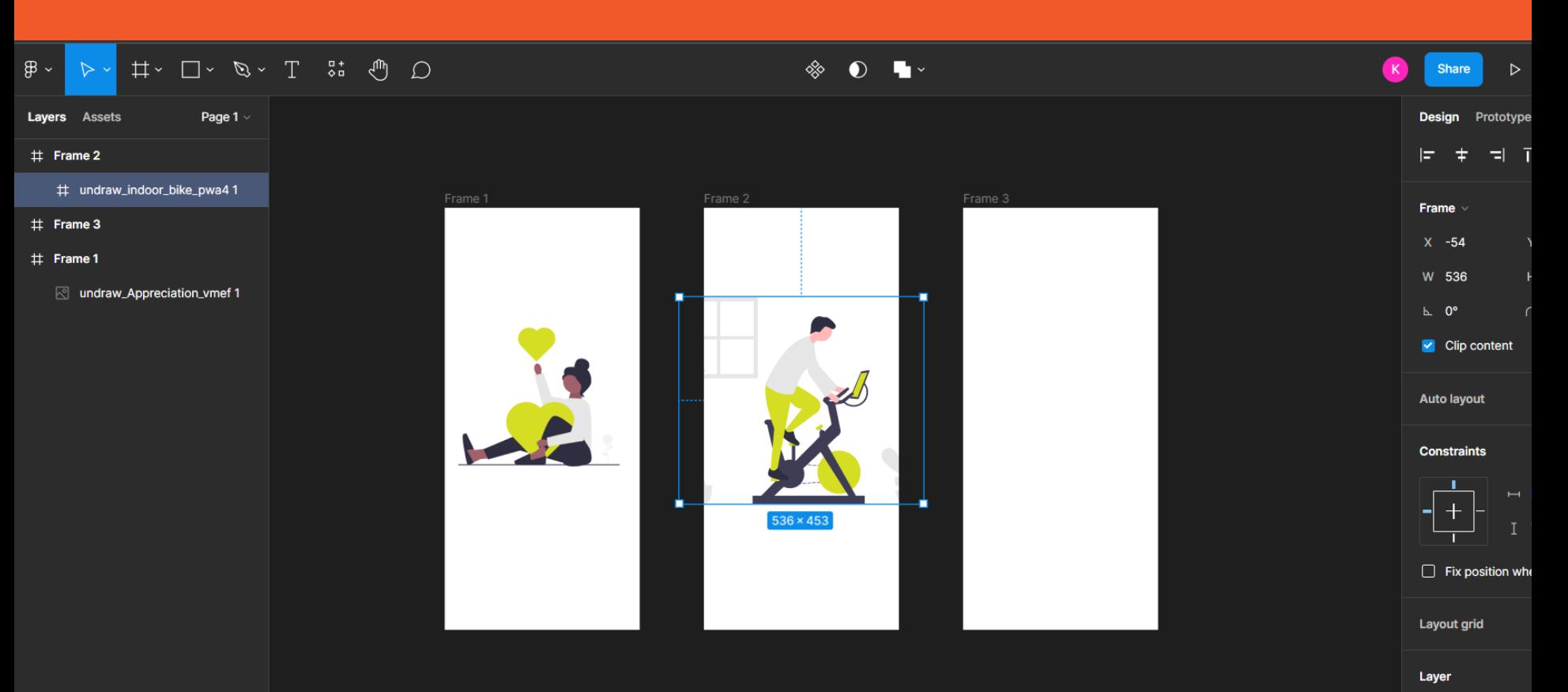

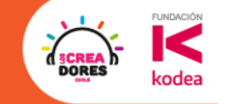

## **Desafío:** Ahora te  $\left(\frac{1}{2}\right)$  $\bigodot$ toca a ti

### 1) Crear un nuevo diseño en Figma

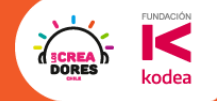

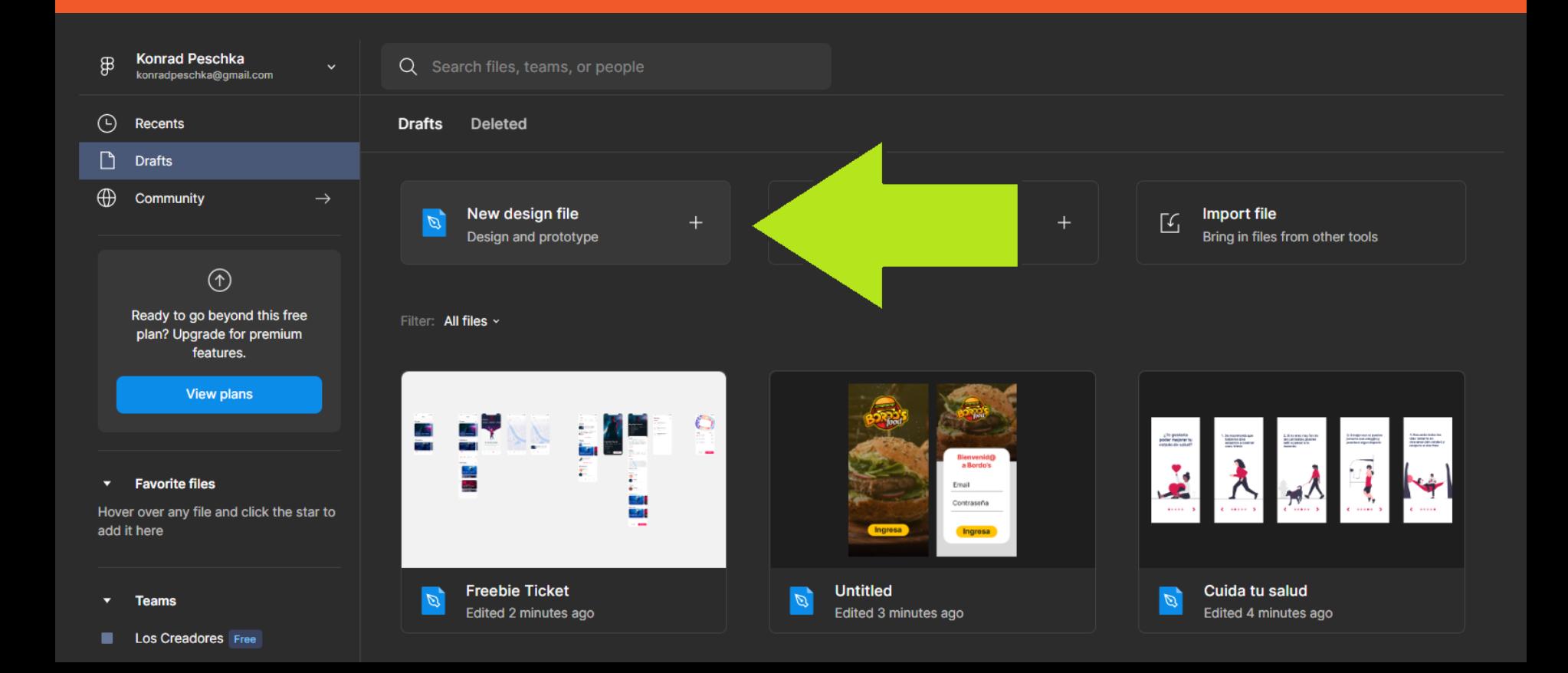

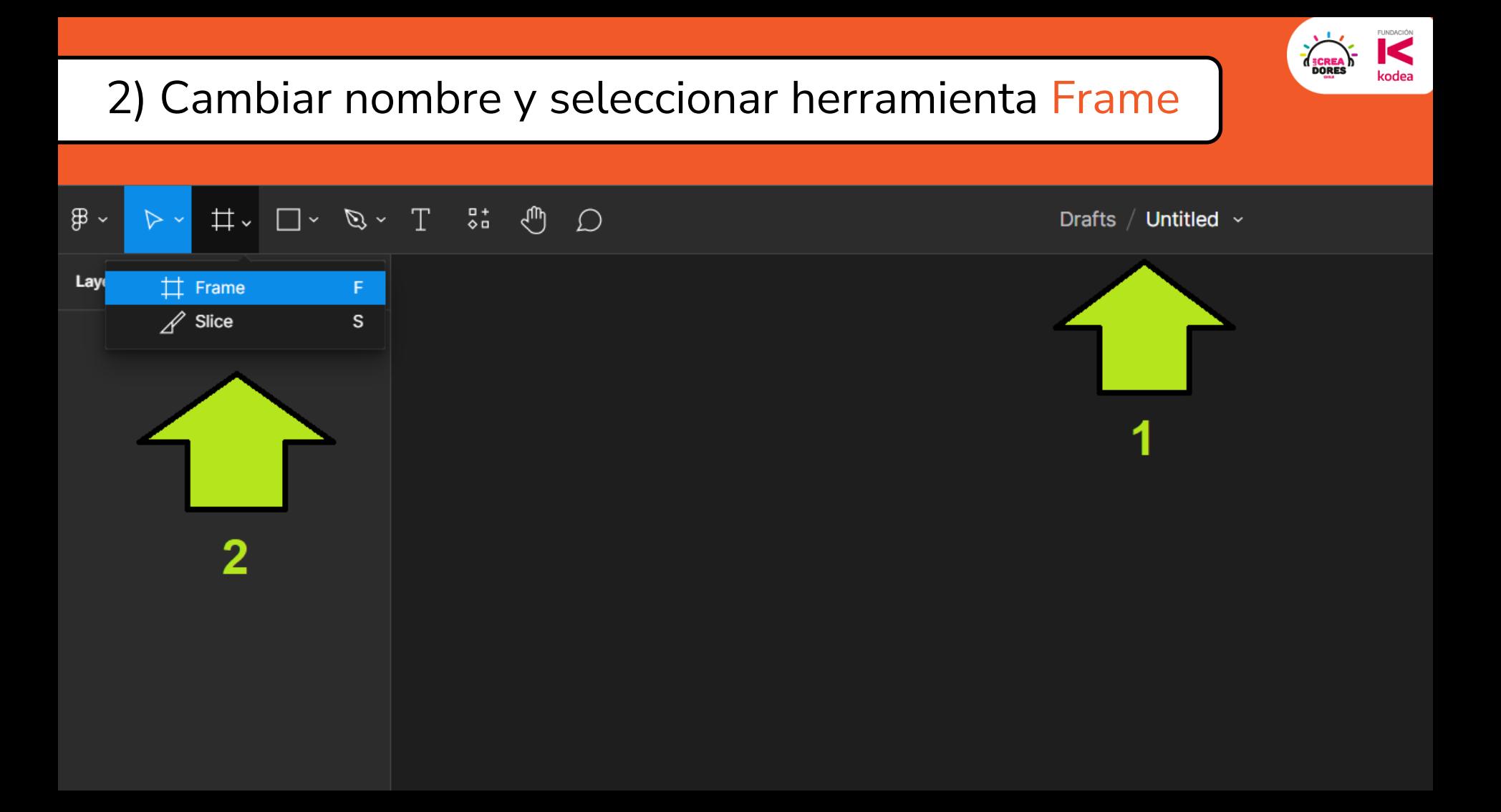

## 3) Dibujar algo, frames y predeterminados

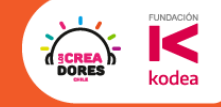

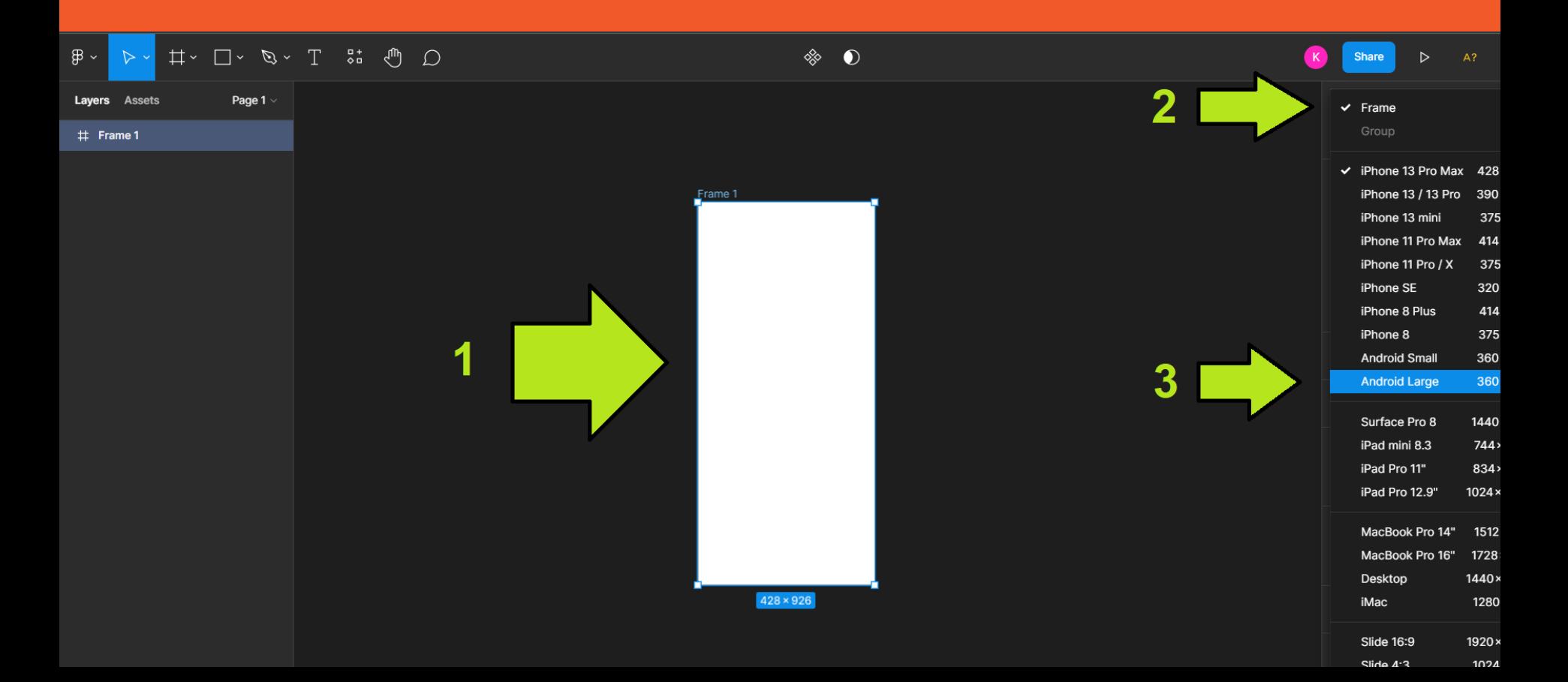

## 4) Copiar y pegar mas frames CTRL+C / CTRL+V

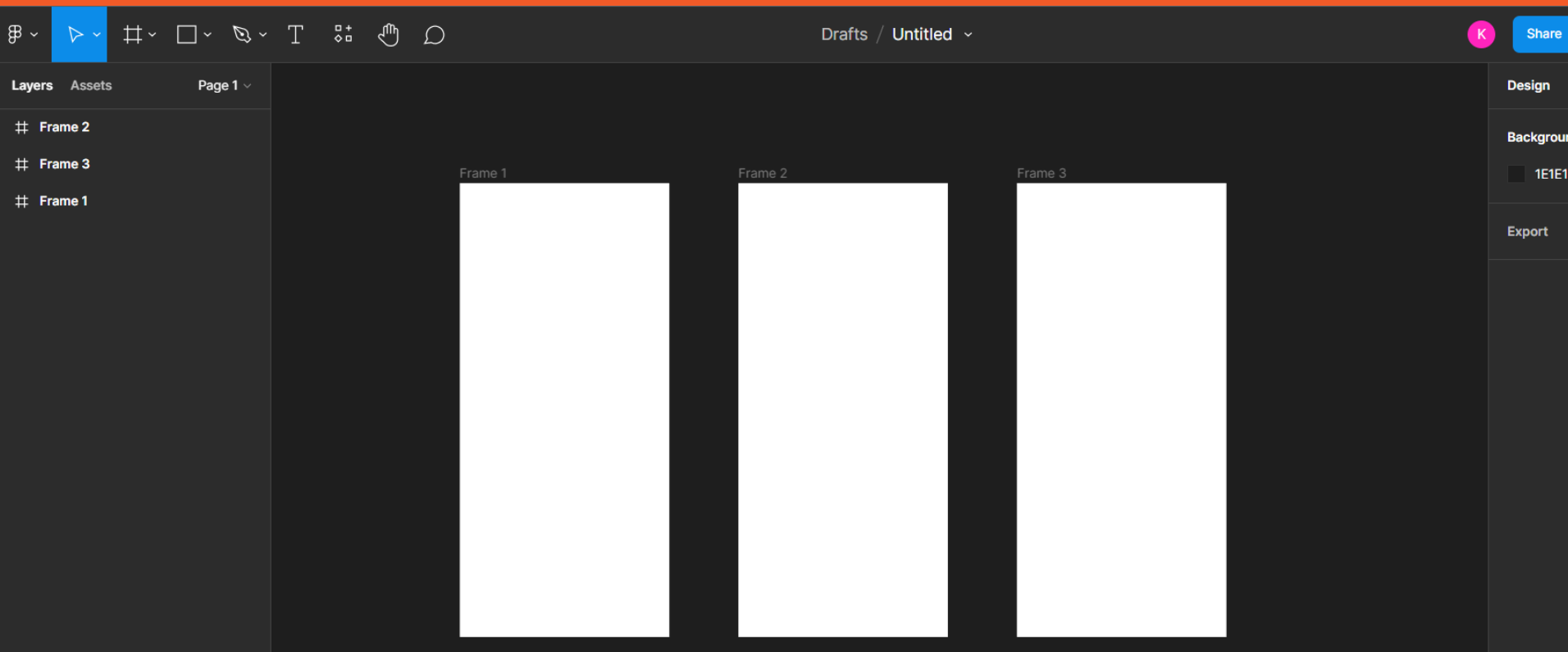

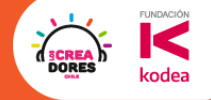

### 5) Arrastrar nuestras imágenes a Los Frames

 $\begin{tabular}{ccccccccc} $\;\uparrow\;\rightarrow\;\;\mathbb{D}\;\rightarrow\;\;\mathbb{D}\;\rightarrow\;\mathbb{C}\;\;\rightarrow\;\mathbb{C}\;\;\rightarrow\;\math$ 

Page 1 v

 $\bigoplus$   $\sim$ 

Layers  $#$  Frame 2

 $#$  Frame 3

 $#$  Frame 1

 $\triangleright$ 

**Assets** 

# undraw\_indoor\_bike\_pwa41

⊠ undraw\_Appreciation\_vmef 1

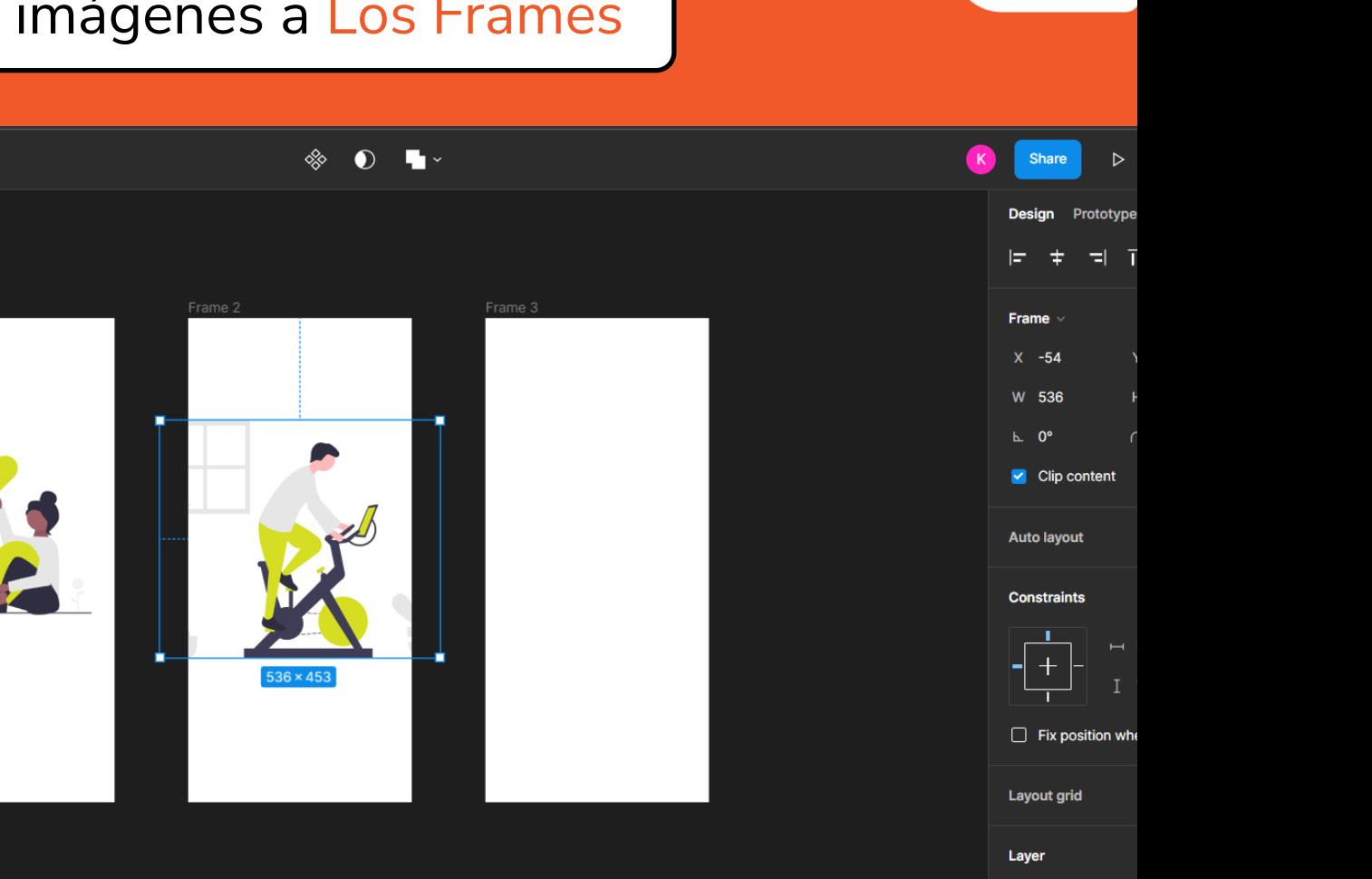

**FUNDACIÓN** 

kodea

**ORE** 

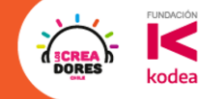

## ¡Vamos tu puedes! ⏰ **Tienes 5min**

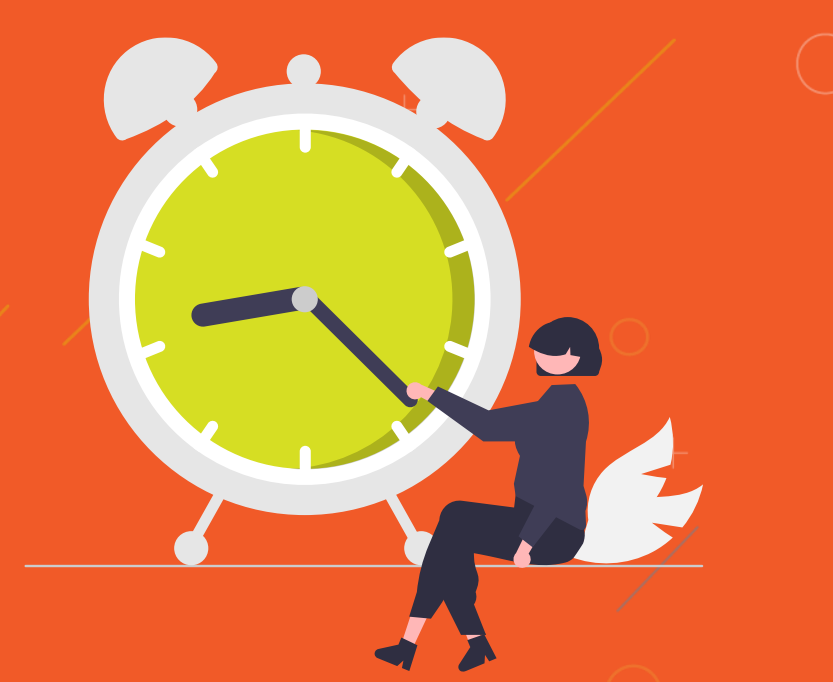

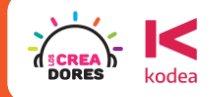

## **Actividad 4:**

C

Agregar texto

#### Agregar texto a los Frames ya creados

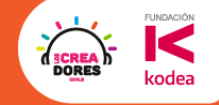

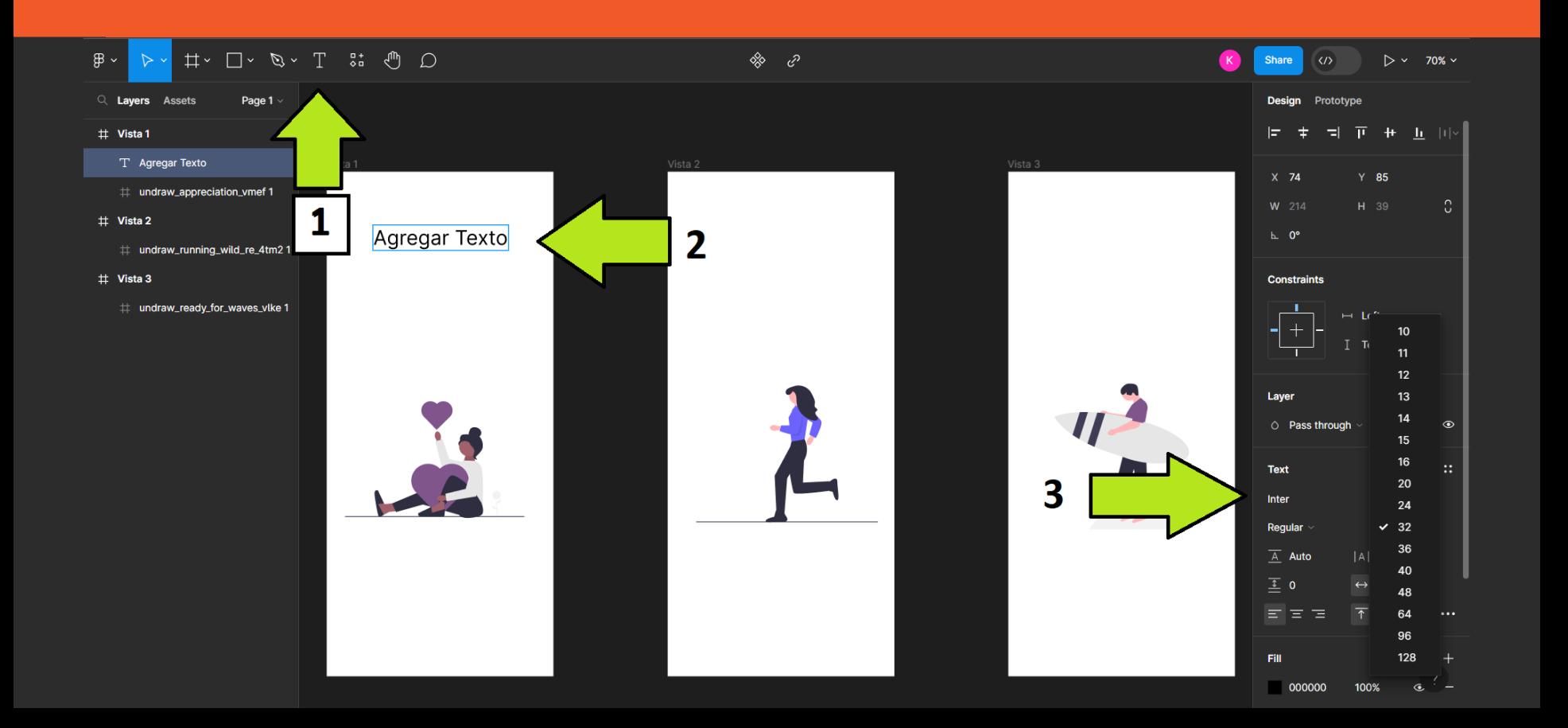

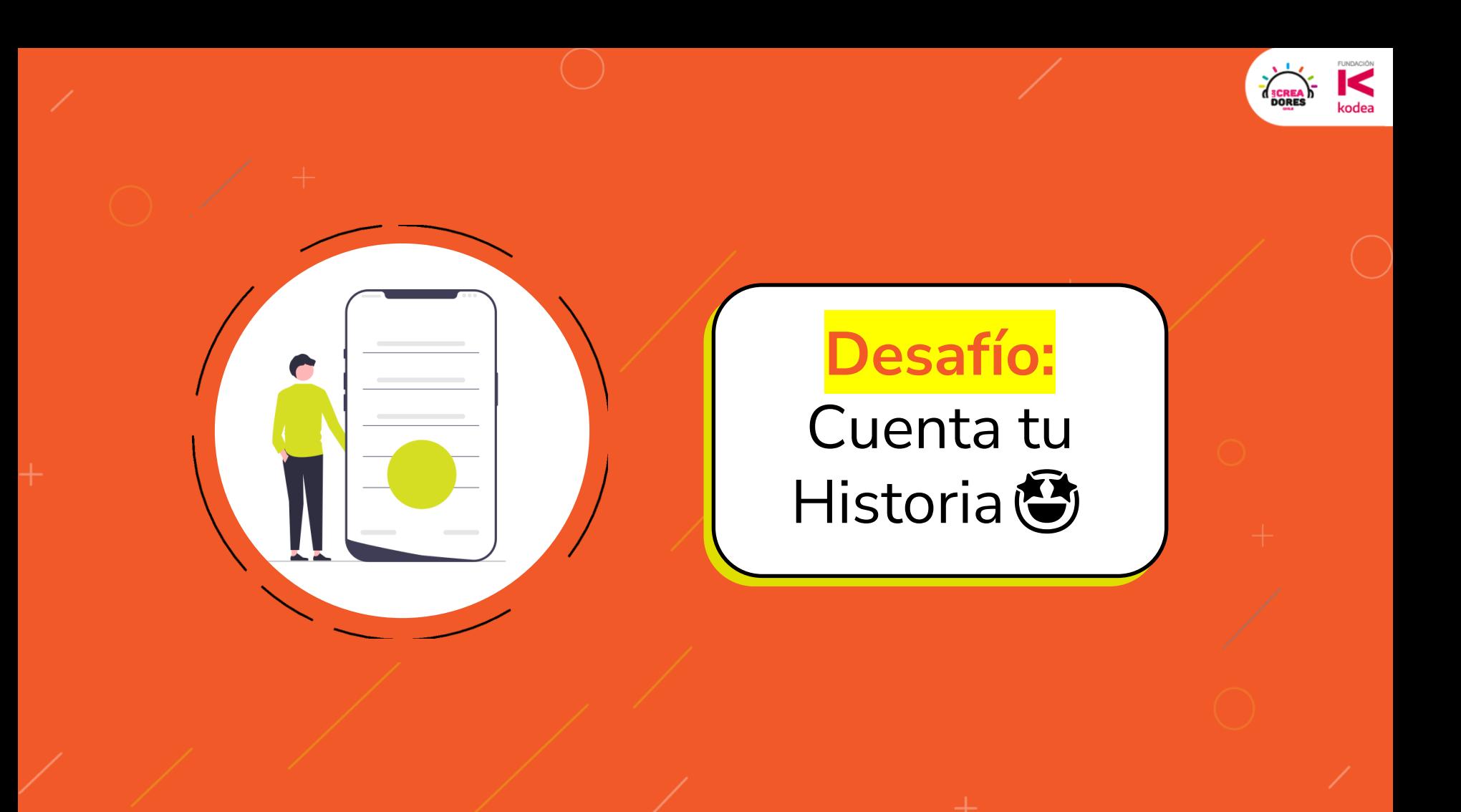

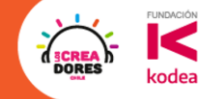

## ¡Vamos tu puedes! ⏰ **Tienes 5min**

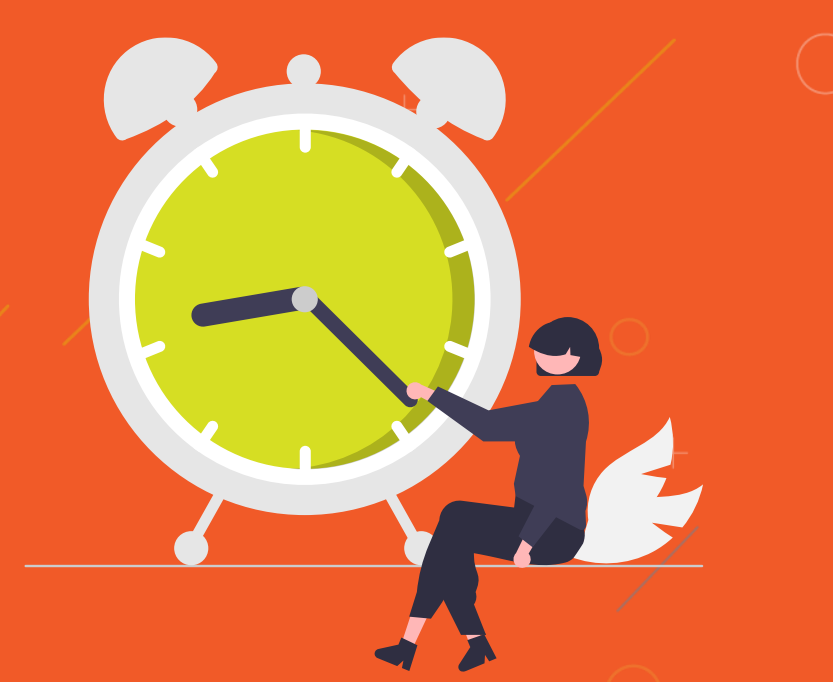

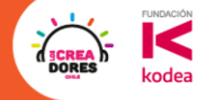

# Ejemplos de applicación

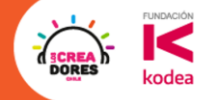

# Proyecto LC – Año 2020

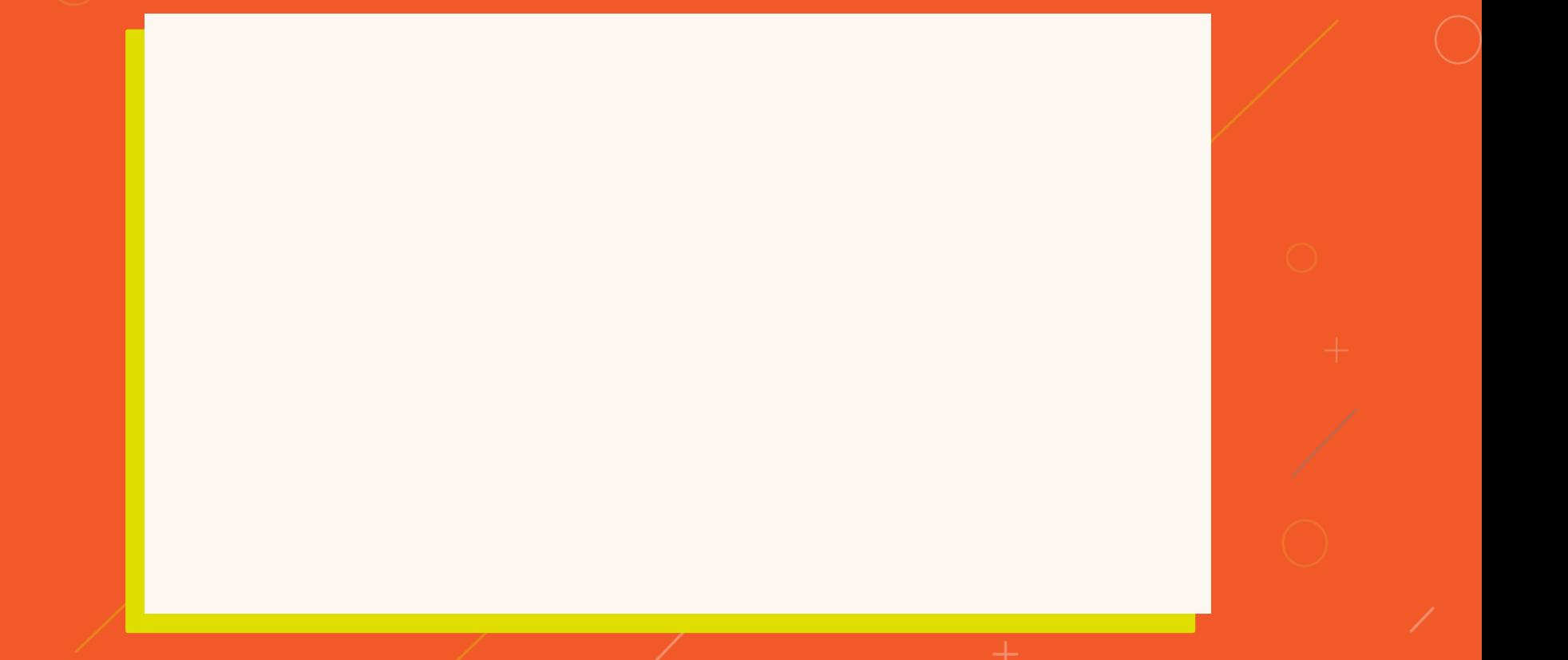

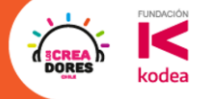

# ¿Que te llevas del encuentro de hoy?

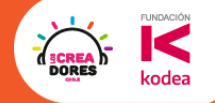

## ¿Qué haremos el próximo encuentro?

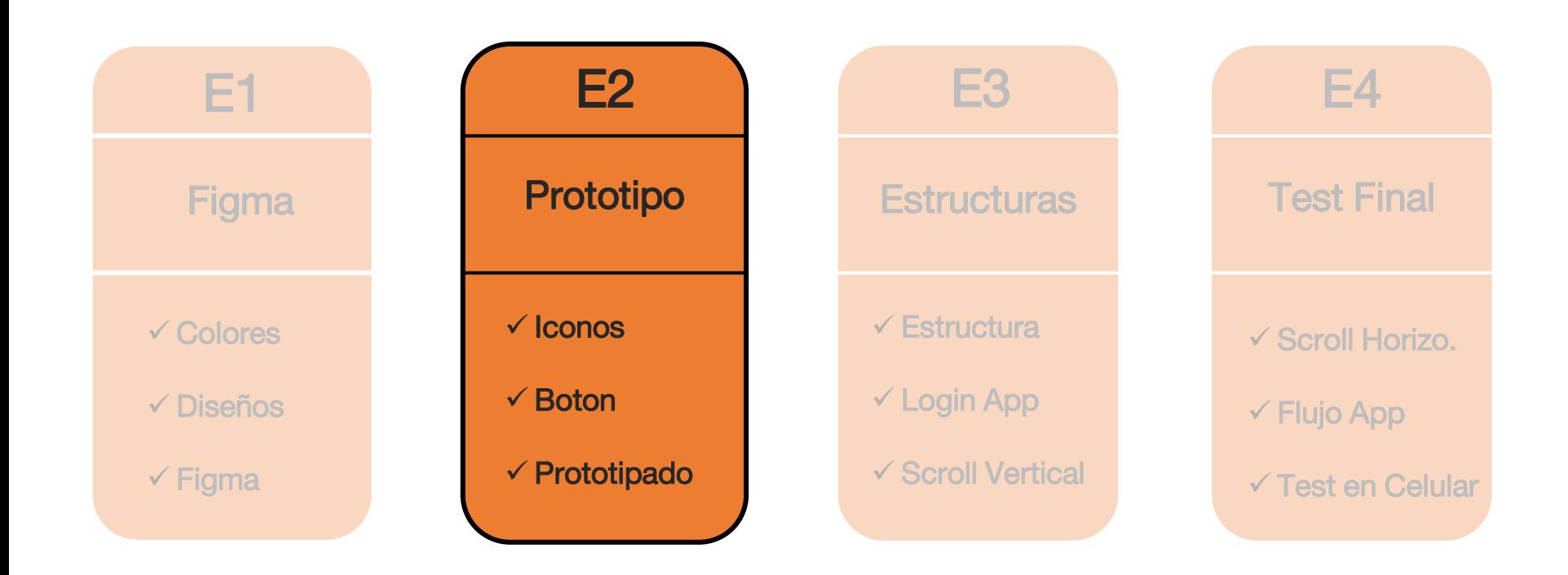

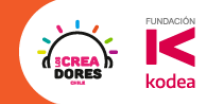

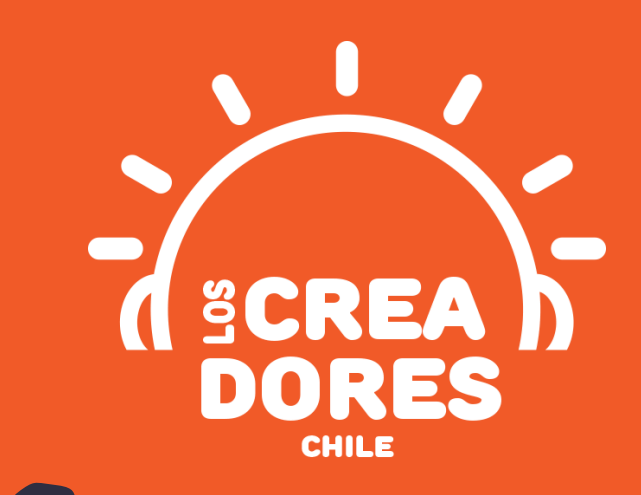

## **¡MUCHAS GRACIAS!**

@LOSCREADORESCHILE #ESTIEMPODECREADORES